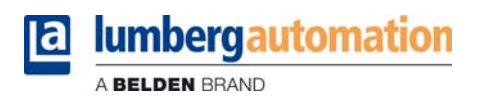

## **Manuel technique**

**LioN-P EtherNet/IP avec QuickConnect 0980 ESL 311-xxx ... 0980 ESL 313-xxx 0980 ESL 391-xxx ... 0980 ESL 393-xxx**

**LioN-R EtherNet/IP avec QuickConnect 0980 ESL 811-EIP 16DI-M12-R 0980 ESL 812-EIP 16DO-M12-R 0980 ESL 813-EIP 8DI/8DO-M12-R**

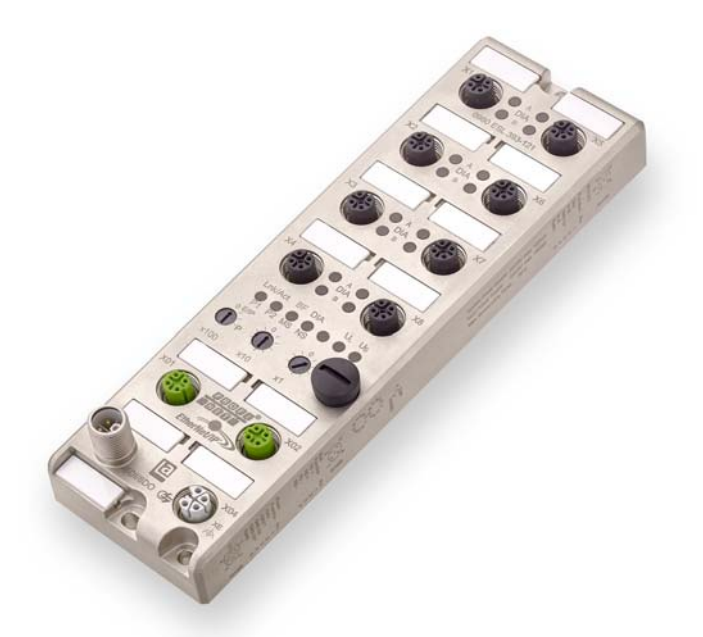

### Sommaire

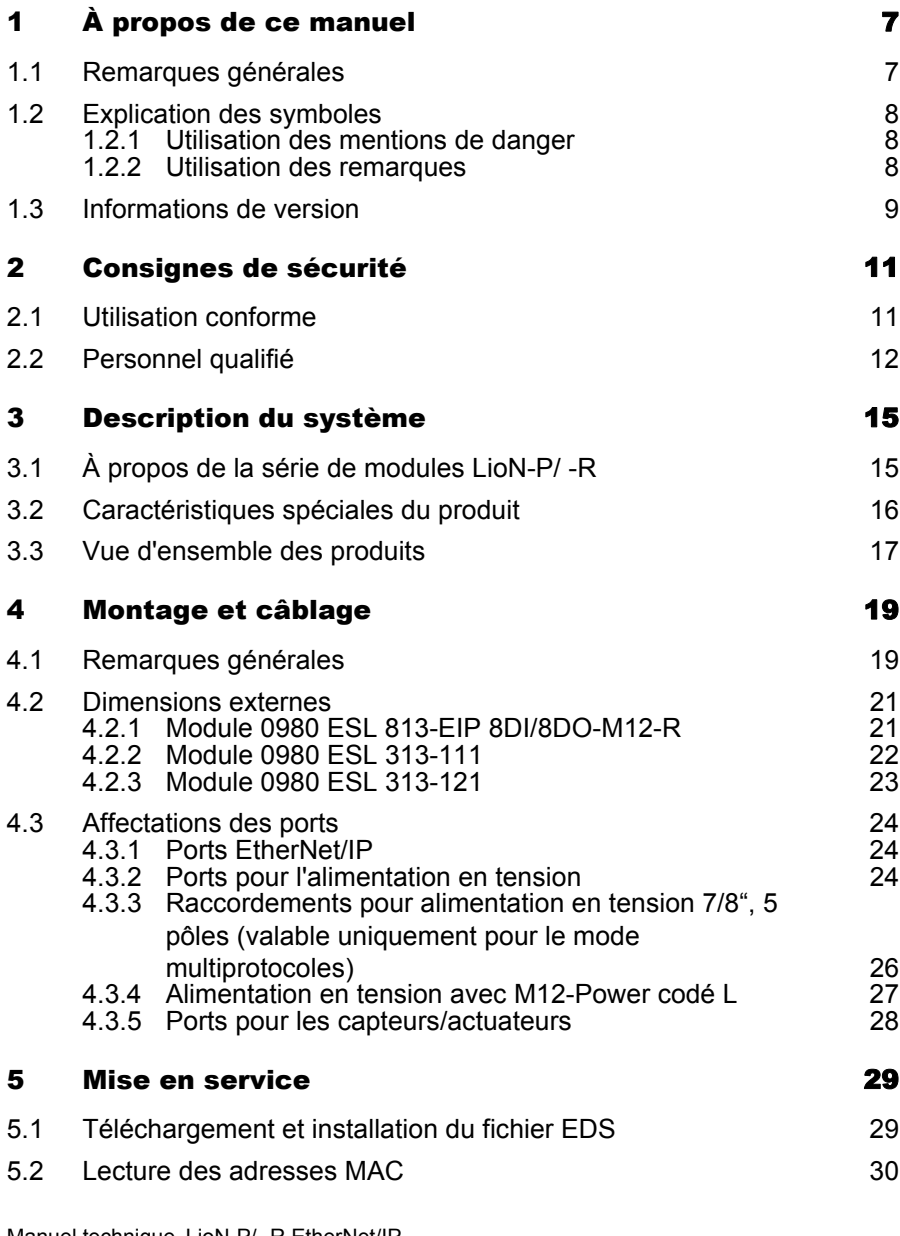

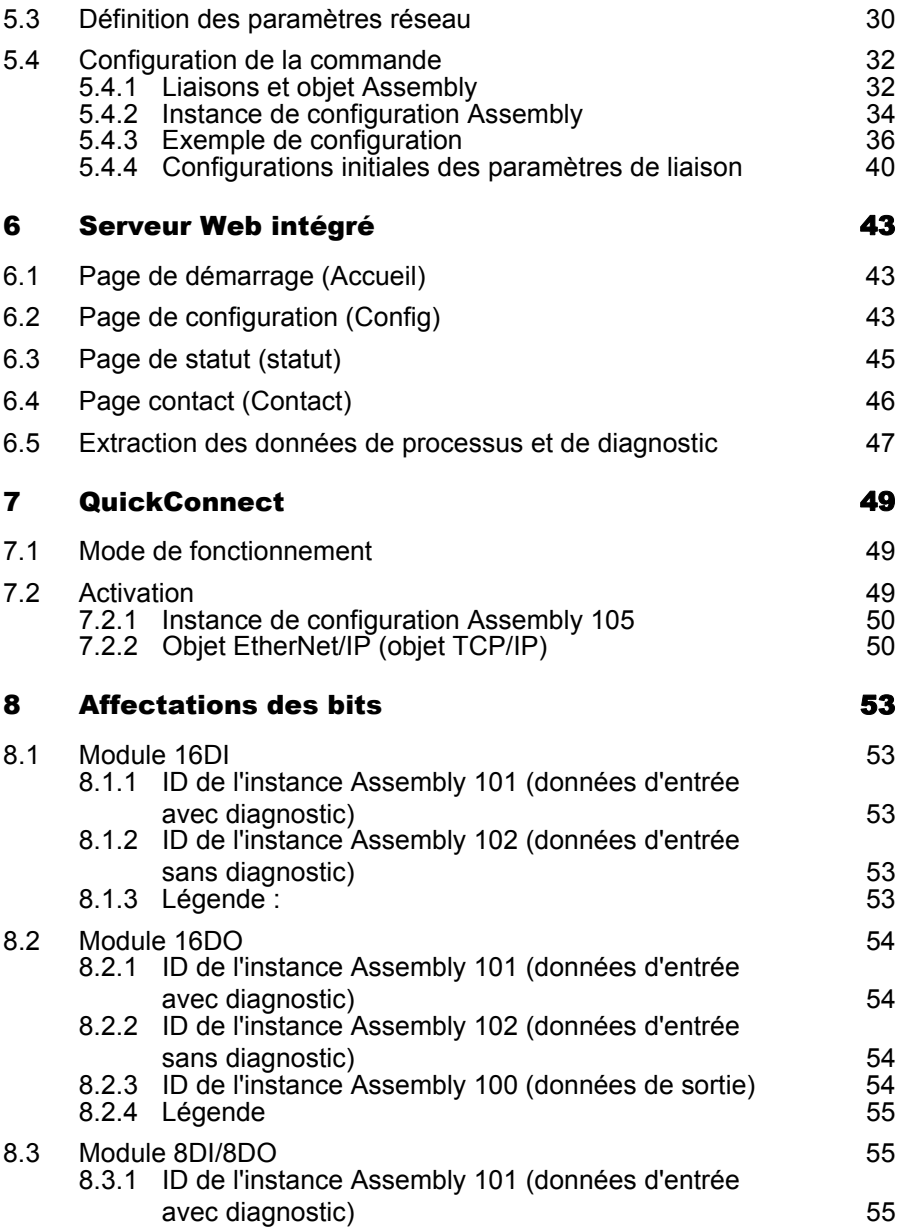

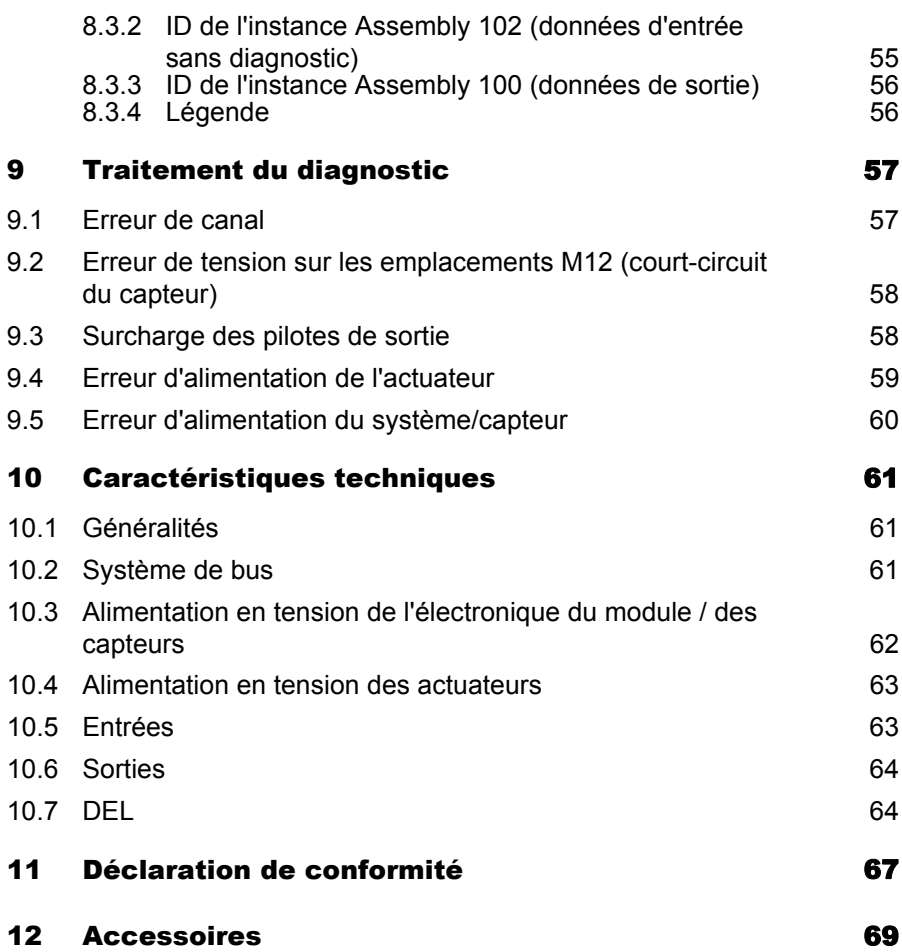

## <span id="page-6-0"></span>1 À propos de ce manuel

#### <span id="page-6-1"></span>1.1 Remarques générales

Veuillez lire attentivement la notice de montage et d'utilisation dans le présent manuel avant de mettre en service les modules LioN-P et LioN-R/ - P avec l'interface EtherNet/IP. Conservez le manuel à un endroit à disposition de tous les utilisateurs.

Les textes, illustrations, graphiques et exemples présents dans ce manuel sont uniquement destinés à expliquer le fonctionnement et l'utilisation des modules LioN-P et LioN-R/ -P avec l'interface EtherNet/IP.

N'hésitez-pas à nous contacter pour plus de questions sur l'installation et la mise en service des appareils. Nous restons volontiers à votre disposition.

Belden Deutschland GmbH – Lumberg Automation™ – Im Gewerbepark 2 58579 Schalksmühle **Allemagne** Tél. +49 (0) 23 55 / 5044-0 Fax +49 (0) 23 55 / 5044-333 support-automation@belden.com www.lumberg-automation.com

Belden Deutschland GmbH – Lumberg Automation™ – se réserve le droit d'apporter à tout moment des modifications techniques ou de modifier le contenu de ce manuel sans avertissement préalable.

### <span id="page-7-0"></span>1.2 Explication des symboles

#### <span id="page-7-1"></span>1.2.1 Utilisation des mentions de danger

Les mentions de danger sont signalées de la manière suivante :

# $\Lambda$  danger

La mention DANGER signifie que le non respect des mesures de précaution indiquées entraînera de manière certaine des blessures graves ou des dégâts matériels importants.

# A AVERTISSEMENT

La mention AVERTISSEMENT signifie que le non respect des mesures de sécurité indiquées peut entraîner des blessures graves ou des dégâts matériels importants.

# $\hat{A}$  attention

La mention ATTENTION signifie que le non respect des mesures de sécurité indiquées peut entraîner des blessures légères ou des dégâts matériels.

#### <span id="page-7-2"></span>1.2.2 Utilisation des remarques

Les remarques sont signalées de la manière suivante :

## REMARQUE

La mention REMARQUE indique une information importante concernant le produit, la manipulation de ce dernier ou la partie de la documentation devant être lue attentivement.

#### <span id="page-8-0"></span>1.3 Informations de version

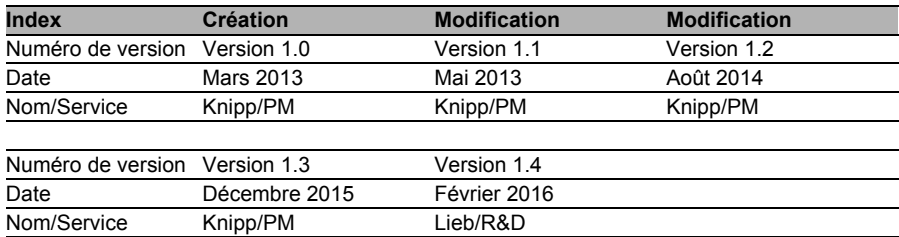

*Tableau 1 : Aperçu des révisions du manuel*

### <span id="page-10-0"></span>2 Consignes de sécurité

### <span id="page-10-1"></span>2.1 Utilisation conforme

Les appareils décrits dans ce manuel constituent des composants d'entrée/sortie décentralisés au sein d'un réseau EtherNet/IP.

Nous développons, fabriquons, contrôlons et documentons nos produits en tenant compte des normes de sécurité. Compte tenu des directives de manipulation décrites pour la conception, le montage et l'utilisation conforme à la destination ainsi que des consignes de sécurité, les produits ne présentent pas de risques pour les personnes ou les biens dans des conditions normales.

Les modules sont conformes aux exigences de la directive CME (89/336/CEE, 93/68/CEE et 93/44/CEE) et de la directive basse tension (73/23/CEE).

Les modules sont conçus pour une utilisation en environnement industriel. Un environnement industriel se caractérise par le fait que les consommateurs ne sont pas directement raccordés au réseau public de distribution basse tension. L'utilisation dans les zones d'habitation, les zones commerciales et industrielles nécessite des mesures de protection supplémentaires.

## **TI REMARQUE**

Ce dispositif peut provoquer des perturbations radioélectriques dans les zones d'habitation. Le cas échéant, l'exploitant peut être tenu de prendre des mesures appropriées pour remédier au dérangement.

Il est nécessaire d'assurer dans des conditions correctes le transport, le stockage, la mise en place et le montage et de faire fonctionner le produit avec soin pour garantir un fonctionnement parfait et sécurisé.

Un boîtier d'appareil entièrement monté est nécessaire pour permettre aux modules de fonctionner conformément à leur destination. Raccordez aux modules uniquement des appareils satisfaisant aux exigences des normes EN 61558-2-4 et EN 61558-2-6.

Tenez compte des consignes spécifiques de sécurité et de prévention des accidents lors des opérations de conception, d'installation, de mise en service, de maintenance et de contrôle.

Installez uniquement des câbles et des accessoires satisfaisant aux exigences et aux consignes de sécurité, de comptabilité électromagnétique et, le cas échéant, des équipements terminaux de télécommunication ainsi que des spécifications. Vous pouvez obtenir de Lumberg Automation™ ou consulter dans ce manuel les informations sur les lignes et les accessoires autorisés pour l'installation.

#### <span id="page-11-0"></span>2.2 Personnel qualifié

Les opérations de conception, installation, mise en service, maintenance et contrôle des appareils ne peuvent être exécutées que par un électricien formé habilité au fait des normes de sécurité des techniques d'automatisation.

Les exigences imposées au personnel reposent sur les profils d'exigences décrits par l'association allemande des industries électriques et électroniques (ZVEI ), l'association allemande des constructeurs de machines et d'installations (VDMA) ou des organisations comparables.

Seuls les électriciens connaissant le contenu de ce manuel sont habilités à procéder à l'installation et à la maintenance des appareils décrits. Il s'agit des personnes qui,

- en raison de leur formation, de leurs connaissances et de leurs expériences professionnelles ainsi que sur la base de leur connaissance des normes en vigueur peuvent juger les travaux dont elle ont été chargées et peuvent identifier les dangers possibles ou
- en raison de plusieurs années d'activité dans un domaine comparable, présentent le même niveau de connaissances qu'à l'issue d'une formation spécialisée.

Les interventions sur le matériel et le logiciel des produits non prévues dans le présent manuel doivent uniquement être réalisées par Belden Deutschland GmbH – Lumberg Automation™.

### A AVERTISSEMENT

Toute intervention non qualifiée sur le matériel ou le logiciel ou le nonrespect des avertissements donnés dans de manuel peuvent entraîner des dommages corporels ou matériels importants.

### <span id="page-14-0"></span>3 Description du système

### <span id="page-14-1"></span>3.1 À propos de la série de modules LioN-P/ -R

Les modules LioN (Lumberg-Input/Output-Network) font office d'interface entre dans un système de bus de terrain industriel : Ils assurent la communication entre une commande centrale au niveau du pilotage et des capteurs et des actuateurs décentralisés au niveau du terrain. Les topologies en ligne ou en anneau qui peuvent être ainsi réalisées autorisent non seulement une communication fiable des données mais aussi une réduction nette du câblage, qui se traduit à son tour par une réduction des frais d'installation et de maintenance. Par ailleurs, une extension simple et rapide est possible.

Les modules de la série LioN-P/ -R sont dotés d'un boîtier métallique très robuste en zamac. Le boîtier de l'appareil est entièrement coulé, de manière à protéger l'électronique du module contre l'environnement et à permettre une utilisation dans une large plage de température. Malgré leur conception robuste, les modules sont compacts et légers. Ils sont particulièrement indiqués pour être utilisés dans les machines et les installations avec une concentration modérée en E/S sur les modules distribués.

### <span id="page-15-0"></span>3.2 Caractéristiques spéciales du produit

Design robuste :

La série de modules propose une possibilité de raccordement faisant appel au connecteur enfichable M12 largement utilisé avec un codage A pour les signaux d'E/S et un codage D pour le réseau. Par ailleurs, les connecteurs enfichables utilisent des codes de couleurs destinés à éviter toute confusion des ports. Les circuits de sortie sont séparés galvaniquement du reste du réseau et de l'électronique des capteurs. L'intérêt est de réaliser une protection fiable contre les signaux d'interférences.

Switch intégré :

Le switch Ethernet 2 ports intégré des modules autorise la construction d'une topologie en ligne ou en anneau pour le réseau EtherNet/IP. Le protocole DLR implémenté par la suite permet de concevoir une infrastructure réseau haute disponibilité.

Fonction de redondance :

Le micrologiciel des modules LioN-P/ -R prend en charge la fonction redondance DLR (Device-Level-Ring) dans les topologies en anneau. Ceci permet aux modules, en cas d'interruption de la connexion, de passer immédiatement à un segment en anneau alternatif, de manière à assurer un fonctionnement sans interruption. La classe DLR prise en charge est « à base de balises » conformément à la spécification EtherNet/IP.

Fonction Fail-Safe

Les modules dotés d'une fonctionnalité de sortie (variantes 16DO et 8DI/8DO) comportent une fonction Fail-Safe. Vous pouvez ainsi définir le comportement de chaque canal de sortie en cas d'interruption ou de perte de la communication.

Serveur web intégré :

L'ajustement des paramètres réseau tels que l'adresse IP, la classe de sous-réseau et la passerelle peut être réalisé à l'aide des encodeurs rotatifs (dernier octet de l'adresse IP) ou du serveur Web intégré. Les modules prennent en charge les protocoles BOOTP et DHCP pour assurer une attribution automatique des paramètres réseau par les serveurs correspondants.

▶ QuickConnect :

QuickConnect utilise un processus de démarrage accéléré permettant aux modules LioN-P/ -R de communiquer très rapidement dans un réseau EtherNet/IP. Ceci permet par exemple de changer d'outil plus rapidement.

#### <span id="page-16-0"></span>3.3 Vue d'ensemble des produits

La série de modules LioN-P/ -R comporte 3 variantes de modules dotés de différentes fonctions d'E/S. Le tableau ci-après en donne un aperçu détaillé.

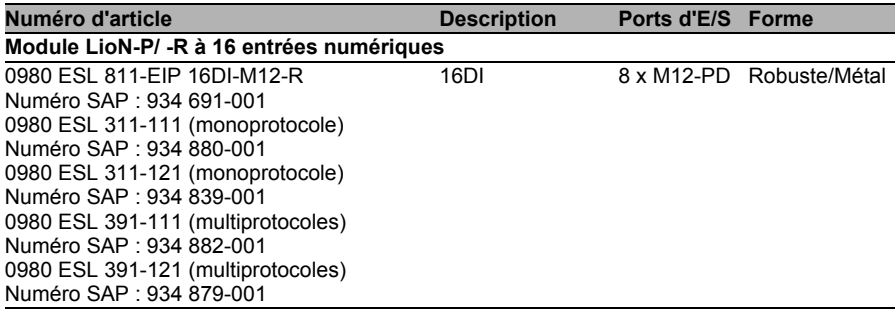

#### **Module LioN-P/ -R à 16 sorties numériques**

*Tableau 2 : Vue d'ensemble des variantes de modules de la série LioN-P/ -R*

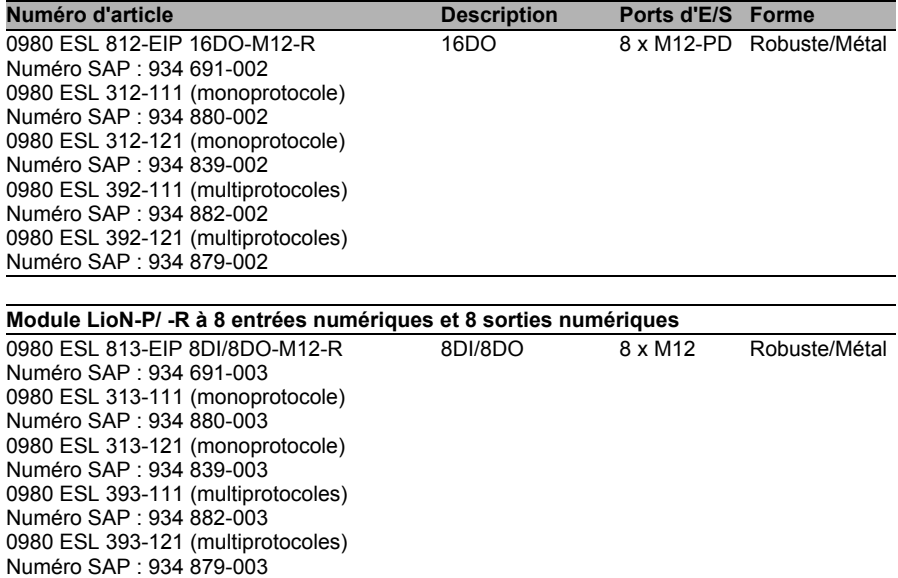

*Tableau 2 : Vue d'ensemble des variantes de modules de la série LioN-P/ -R*

### <span id="page-18-0"></span>4 Montage et câblage

### <span id="page-18-1"></span>4.1 Remarques générales

Montez le module avec 2 vis (M6x25/30) pour LioN-R et 2 vis (M4x25/30) pour LioN-P sur une surface plane. Le couple de serrage requis pour cela est de 1 Nm. Utilisez pour tous les modes de fixation des rondelles selon la norme DIN 125. Utilisez pour les perçages destinés au montage une distance de 237,3 à 239,7 mm pour les modules LioN-R, une distance de 190,3 à 191,8 mm pour les modules LioN-P avec une fiche/douille 7/8" et une distance de 196,8 à 198,3 mm pour les modules LioN-P avec M12- Power codé L.

### i Remarque

Les modules sont dotés d'un raccordement à la terre avec un filetage M4 pour la dérivation des courants parasites. Ce raccordement est identifié à l'aide du symbole de terre et du nom »XE«

### Remarque

Reliez le module à la terre de référence à l'aide d'une liaison à impédance réduite. Dans le cas où la surface de montage est mise à la terre, vous pouvez établir la liaison directement à l'aide des vis de fixation.

### **i** Remarque

Si la surface de montage n'est pas mise à la terre, utilisez une tresse de mise à la masse ou une ligne FE appropriée. Raccordez la tresse de mise à la masse ou la ligne FE à l'aide d'une vis M4 au point de mise à la terre en intercalant si possible une rondelle ou une rondelle crantée.

### i Remarque

Pour une utilisation UL :

Raccordez les appareils uniquement à l'aide d'un câble certifié UL bénéficiant d'évaluations appropriées (CYJV ou PVVA). Pour programmer la commande, consultez les informations constructeur et utilisez uniquement les accessoires correspondants.

### i Remarque

Pour une utilisation UL :

Utilisable uniquement en intérieur. Ne pas utiliser à plus de 2 000 mètres d'altitude. Homologué jusqu'au 2ème degré d'encrassement maximum.

# A AVERTISSEMENT

Les terminaux, le boîtier des boîtiers de terminaux câblés sur le terrain peuvent toutefois dépasser une température de 60 C.

# $\bigwedge$  avertissement

Pour une utilisation UL :

Utilisez des câbles résistant à la température, dotés des caractéristiques suivantes :

Pour les modules 0980 ESL3x1-121 et 0980 ESL109-121, résistance à la chaleur jusqu'à au moins 85° C.

Pour les modules 0980 ESL3x2-121 et 0980 ESL3x3-121, résistance à la chaleur jusqu'à 96° C minimum.

#### <span id="page-20-0"></span>4.2 Dimensions externes

#### <span id="page-20-1"></span>4.2.1 Module 0980 ESL 813-EIP 8DI/8DO-M12-R

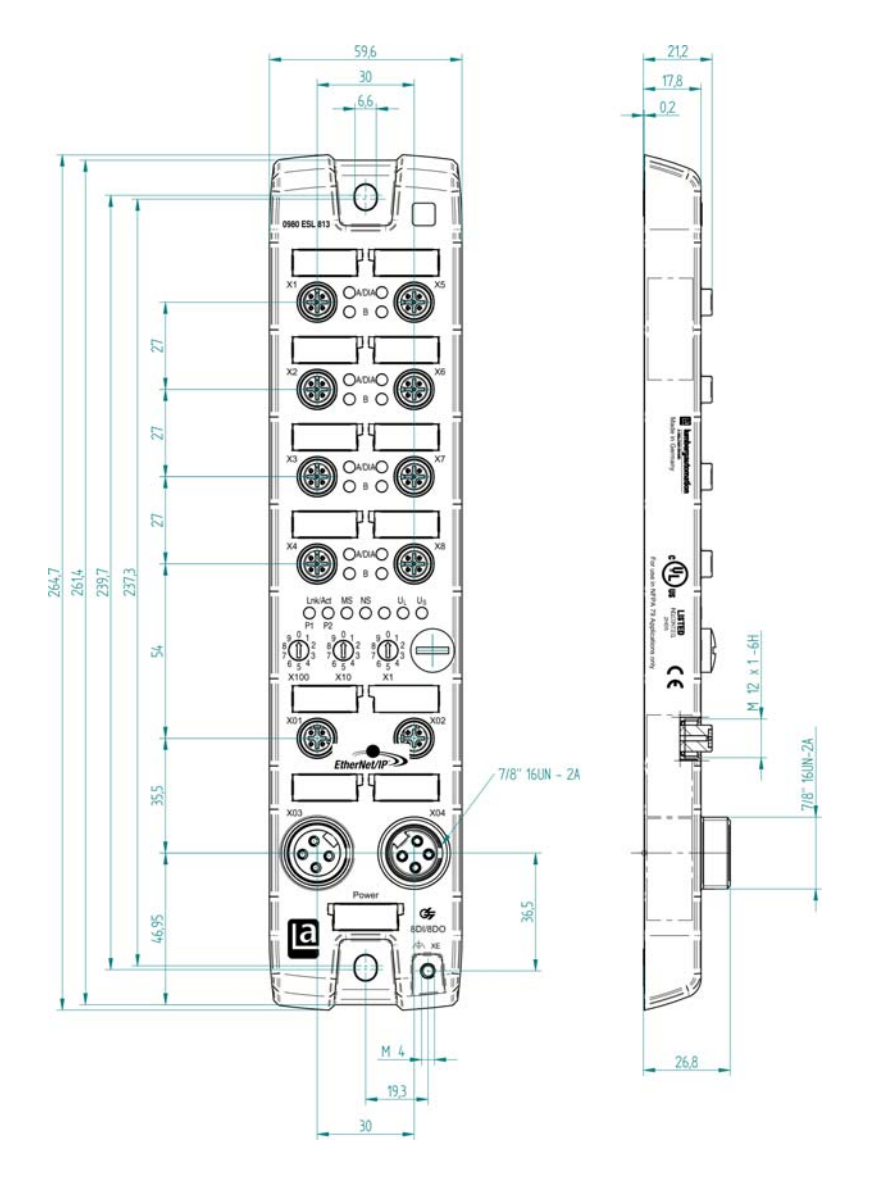

#### <span id="page-21-0"></span>4.2.2 Module 0980 ESL 313-111

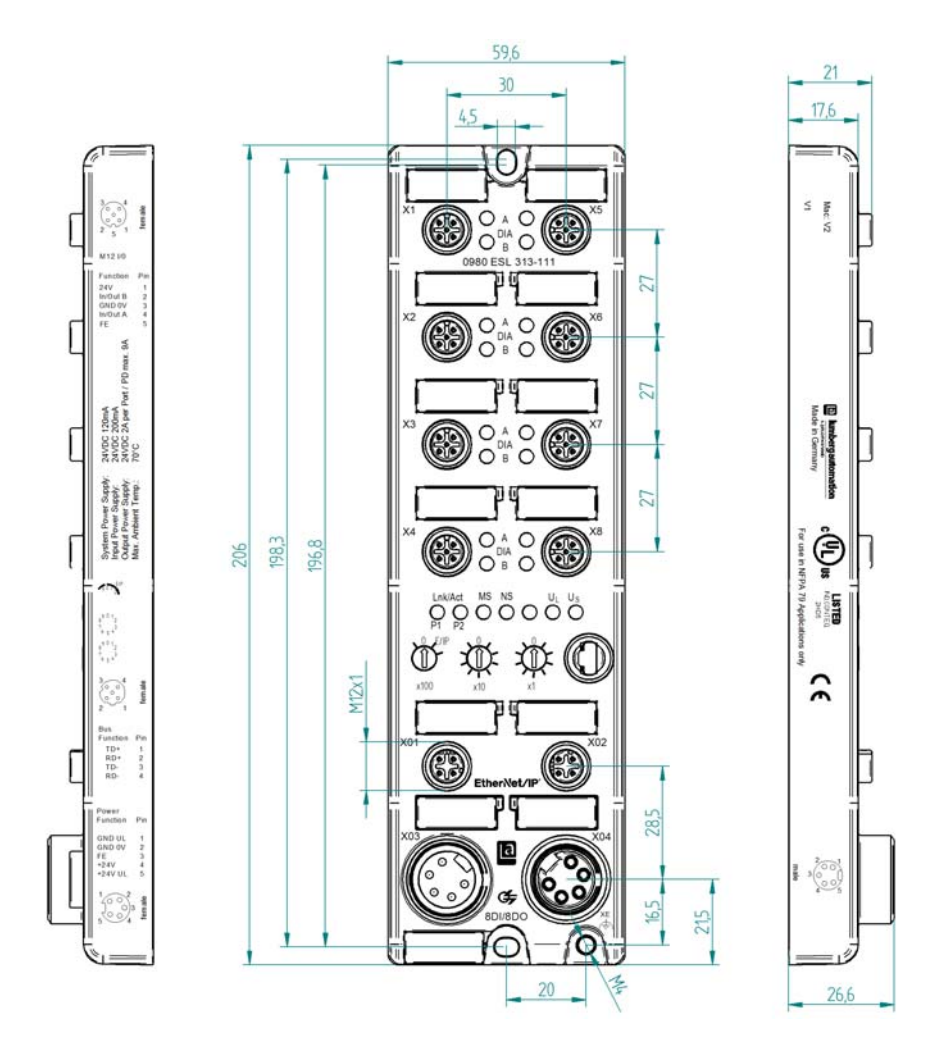

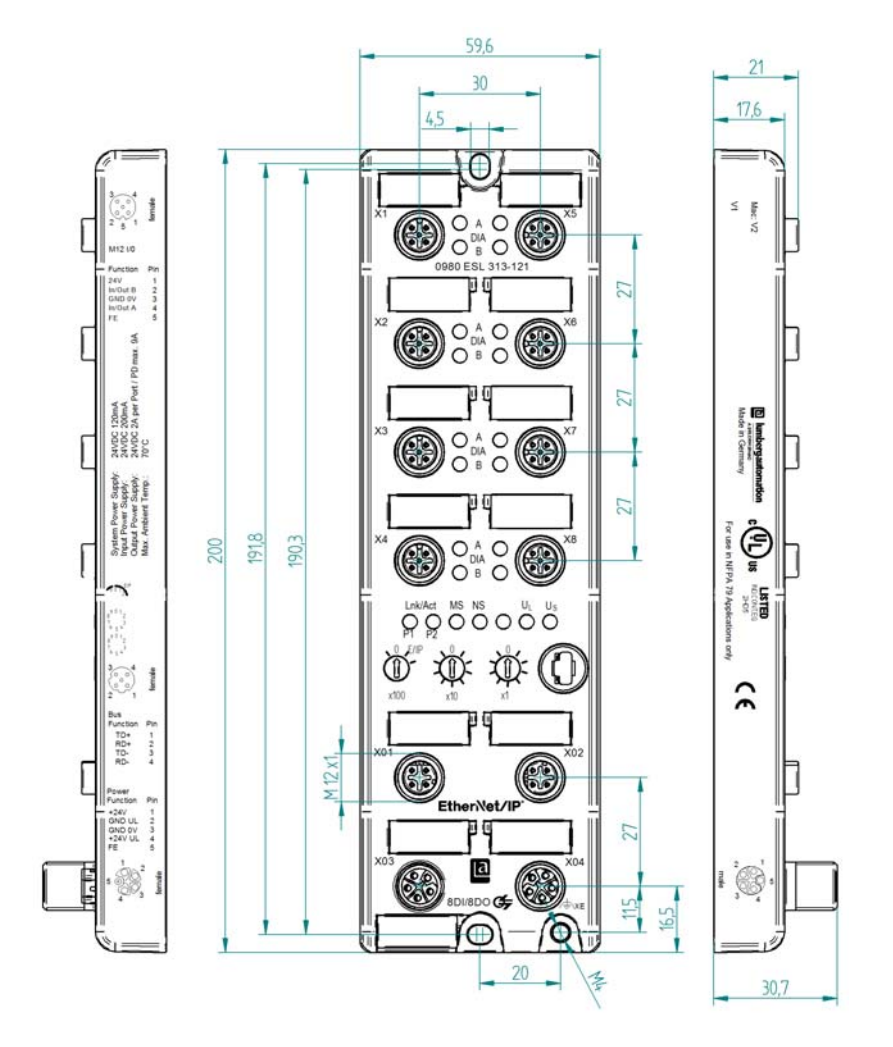

#### <span id="page-22-0"></span>4.2.3 Module 0980 ESL 313-121

#### <span id="page-23-0"></span>4.3 Affectations des ports

Les dispositions des contacts représentées dans ce chapitre indiquent la vue de face sur la zone de contact des connexions.

#### <span id="page-23-1"></span>4.3.1 Ports EtherNet/IP

- Forme : Douille M12, 4 pôles, codé D
- Code couleur : vert

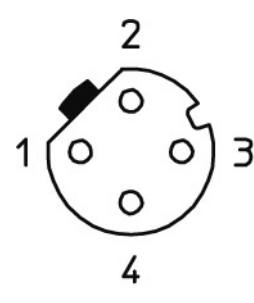

*Figure 1 : Dessin schématique port X01, X02*

| Port                          | <b>Broche</b> | <b>Signal</b> | <b>Fonction</b> |
|-------------------------------|---------------|---------------|-----------------|
| EtherNet/IP<br>Ports X01, X02 |               | TD+           | Transmit Data + |
|                               |               | $RD+$         | Receive Data +  |
|                               |               | TD-           | Transmit Data - |
|                               |               | RD-           | Receive Data -  |

*Tableau 3 : Affectation port X01, X02*

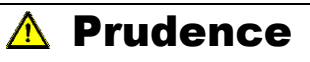

**Risque de destruction !** Ne jamais poser l'alimentation en tension sur les câbles de données.

#### <span id="page-23-2"></span>4.3.2 Ports pour l'alimentation en tension

- Forme : Fiche/douille MINI, 7/8"-/, 4-pôles
- Code couleur : gris

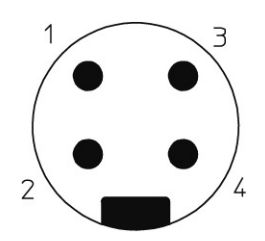

*Figure 2 : Dessin schématique port X03 (IN)*

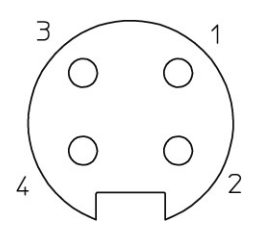

*Figure 3 : Dessin schématique port X04 (OUT)*

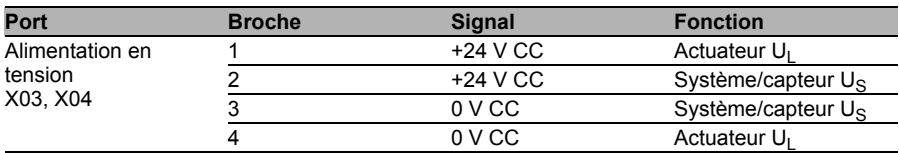

*Tableau 4 : Affectation port X03, X04*

REMARQUE

Utilisez exclusivement, pour l'alimentation du système/des capteurs et des actuateurs, des blocs d'alimentation de type PELV (Protective-Extra-Low-Voltage) où SELV (Safety-Extra-Low-Voltage). Les alimentations en tension selon EN 61558-2-6 (transformateur) ou EN 60950-1 (alimentations à découpage) répondent à ces exigences.

#### REMARQUE  $\mathbf{i}$

Utilisez pour les modules avec un boîtier 7/8" la source de tension »SELV and Limited Energy«.

#### <span id="page-25-0"></span>4.3.3 Raccordements pour alimentation en tension 7/8", 5 pôles (valable uniquement pour le mode multiprotocoles)

Code couleur : gris

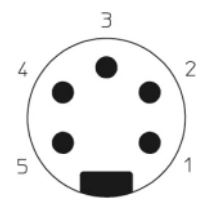

*Figure 4 : Dessin schématique port X03 (IN)*

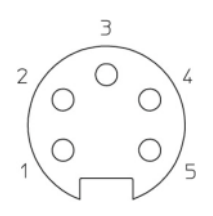

*Figure 5 : Dessin schématique port X04 (OUT)*

| Port                                   | <b>Broch</b><br>е | <b>Signal</b><br><b>Fonction</b> |                 |                              |
|----------------------------------------|-------------------|----------------------------------|-----------------|------------------------------|
|                                        |                   | 0980 ESL 801                     |                 | 0980 ESL 802<br>0980 ESL 803 |
| Alimentation en<br>tension<br>X03, X04 |                   | voir remarque                    | Actuateur       | <b>GND (0V)</b>              |
|                                        |                   | GND (0V)                         | Système/capteur | GND (0V)                     |
|                                        | 3                 | FE.                              | Terre           | Terre fonctionnelle          |
|                                        |                   | $+24V$                           | Système/capteur | $U_c$ +24 V                  |
|                                        | 5                 | voir remarque                    | Actuateur       | $U_1$ +24 V                  |

*Tableau 5 : Affectation port X03, X04*

## REMARQUE

Le module d'entrée 0980 ESL 801 n'a pas besoin des deux contacts 1 et 5 pour l'alimentation en tension des actuateurs. Ces deux contacts sont toutefois pontés côté connecteur et douille pour permettre une transmission à 5 broches de l'alimentation en tension à un module suivant.

### REMARQUE

Utilisez exclusivement, pour l'alimentation du système/des capteurs et des actuateurs, des blocs d'alimentation de type PELV (Protective-Extra-Low-Voltage) où SELV (Safety-Extra-Low-Voltage). Les alimentations en tension selon EN 61558-2-6 (transformateur) ou EN 60950-1 (alimentations à découpage) répondent à ces exigences.

#### <span id="page-26-0"></span>4.3.4 Alimentation en tension avec M12-Power codé L

Code couleur : gris

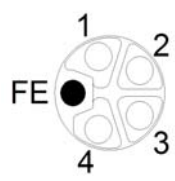

*Figure 6 : Dessin schématique M12 codage L (fiche); port X03 (IN)*

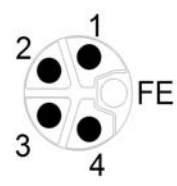

*Figure 7 : Dessin schématique M12 codage L (douille); port X04 (IN)*

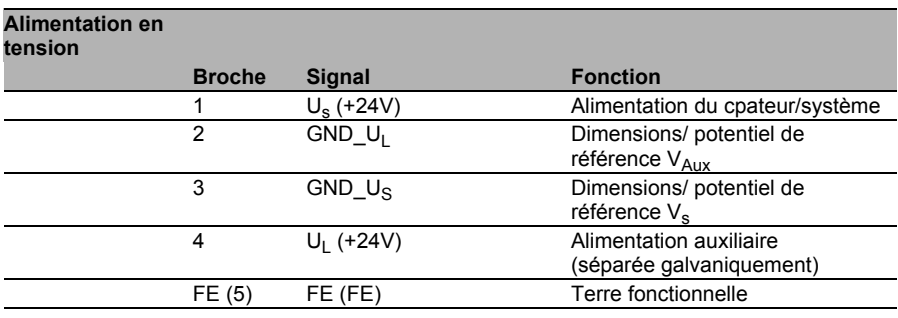

*Tableau 6 : Affectation X03, X04*

### REMARQUE

Utilisez exclusivement, pour l'alimentation du système/des capteurs et des actuateurs, des blocs d'alimentation de type PELV (Protective-Extra-Low-Voltage) où SELV (Safety-Extra-Low-Voltage). Les alimentations en tension selon EN 61558-2-6 (transformateur) ou EN 60950-1 (alimentations à découpage) répondent à ces exigences.

#### <span id="page-27-0"></span>4.3.5 Ports pour les capteurs/actuateurs

- Forme : Douille M12, 5 pôles
- Code couleur : noir

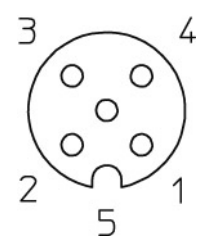

*Figure 8 : Dessin schématique port X1 à X8*

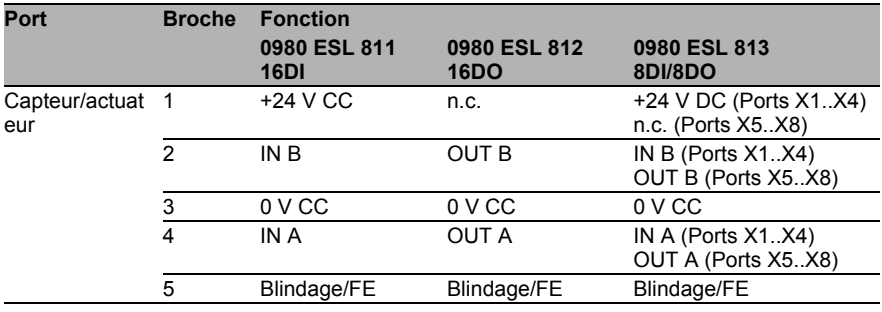

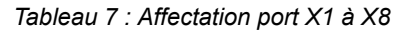

### <span id="page-28-0"></span>5 Mise en service

#### <span id="page-28-1"></span>5.1 Téléchargement et installation du fichier EDS

La configuration d'un module dans la commande requiert un fichier EDS. Chacune des 3 variantes de module a besoin de son propre fichier EDS. Vous avez la possibilité de télécharger les fichiers EDS depuis notre site Web ou de vous les faire envoyer par notre équipe de support. L'adresse de la page Web est la suivante :

http://www.beldensolutions.com/de/Service/Downloadcenter/ Software\_Lumberg

Les fichiers EDS sont regroupés dans un fichier archive nommé **LioN-R/LioN-P ETHERNET-IP EDS V3.9**. Téléchargez ce fichier et désarchivezle.

L'archive contient les fichiers EDS suivants :

- EDS-V3.9-LumbergAutomation-0980ESL811-yyyymmdd.eds
- ▶ EDS-V3.9-LumbergAutomation-0980ESL812-yyyymmdd.eds
- ▶ EDS-V3.9-LumbergAutomation-0980ESL813-yyyymmdd.eds
- EDS-V3.9-LumbergAutomation-0980ESL311-xxx-yyyymmdd.eds
- EDS-V3.9-LumbergAutomation-0980ESL312-xxx-yyyymmdd.eds
- EDS-V3.9-LumbergAutomation-0980ESL313-xxx-yyyymmdd.eds
- ▶ EDS-V3.9-LumbergAutomation-0980ESL391-xxx-yyyymmdd.eds
- EDS-V3.9-LumbergAutomation-0980ESL392-xxx-yyyymmdd.eds
- EDS-V3.9-LumbergAutomation-0980ESL393-xxx-yyyymmdd.eds

**yyyymmdd** représente la date de sortie du fichier.

Installez le fichier EDS pour la variante de module utilisée à l'aide des outils de configuration matérielle ou réseau de votre fabricant de commande. Après l'installation, les modules sont disponibles dans les catalogues matériels sous forme de périphérique »General Purpose Discrete I/O«.

#### <span id="page-29-0"></span>5.2 Lecture des adresses MAC

Chaque module possède une adresse MAC unique attribuée par le fabricant et non modifiable par l'utilisateur. L'adresse MAC attribuée est imprimée sur le côté droit du module.

### <span id="page-29-1"></span>5.3 Définition des paramètres réseau

Les 3 encodeurs rotatifs sur la face avant des modules vous permettent de définir le mode de fonctionnement pour la réception des paramètres réseau tels que l'adresse IP, le masque de sous-réseau et l'adresse de la passerelle.

Veuillez noter que QuickConnect a besoin d'une adresse IP fixe.

Après le rétablissement de l'alimentation en tension, les modules chargent les positions des commutateurs. Le mode de fonctionnement choisi remplace les paramètres enregistrés.

Les appareils prennent en charge les protocoles DHCP et BOOTP pour la réception des paramètres réseau requis comme l'adresse IP et le masque de sous-réseau.

La configuration usine des paramètres réseau statiques est la suivante :

- Adresse IP : 192.168.001.001
- $\blacktriangleright$  Masque de sous-réseau : 255.255.255.000
- Adresse de la passerelle : 000.000.000.000

Les encodeurs rotatifs autorisent différents paramètres pour les modules LioN-R :

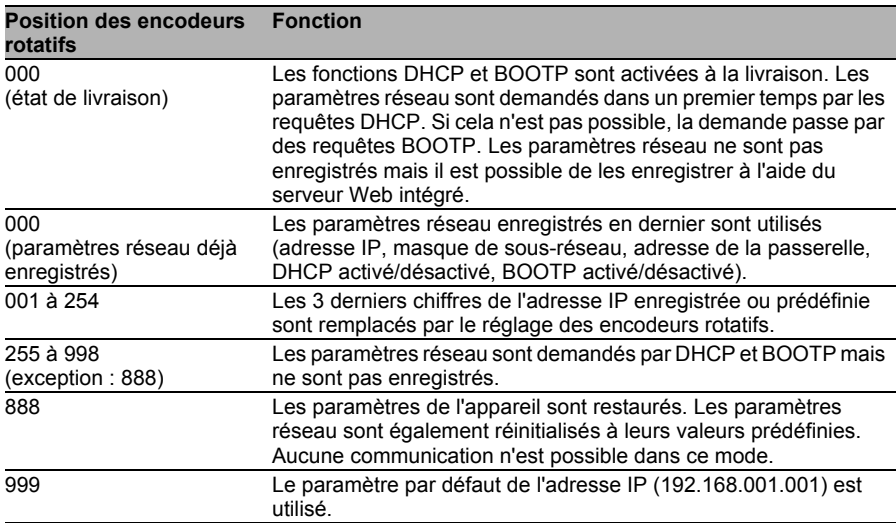

*Tableau 8 : Possibilités de paramétrage des encodeurs rotatifs pour les modules LioN-R*

Les encodeurs rotatifs autorisent différents paramètres pour les modules LioN-P :

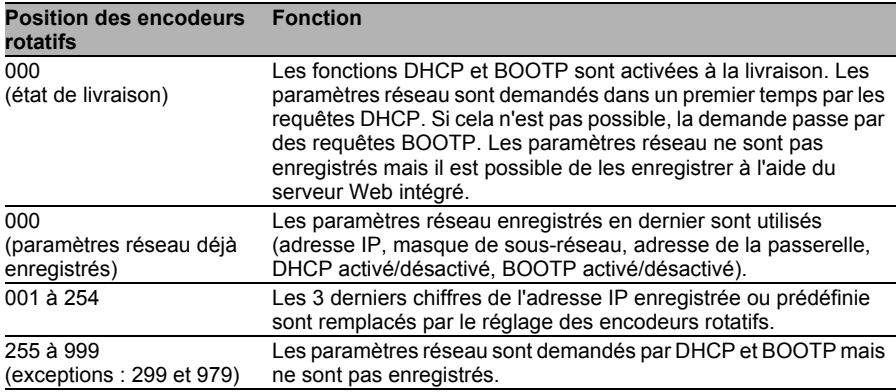

*Tableau 9 : Possibilités de paramétrage des encodeurs rotatifs pour les modules LioN-P*

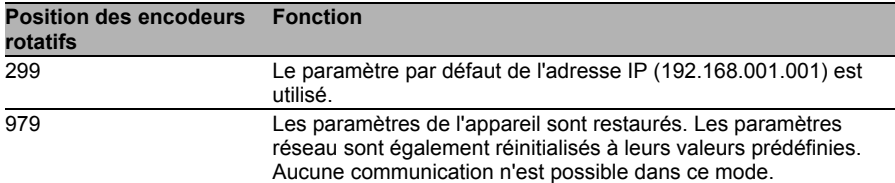

*Tableau 9 : Possibilités de paramétrage des encodeurs rotatifs pour les modules LioN-P*

#### <span id="page-31-0"></span>5.4 Configuration de la commande

#### <span id="page-31-1"></span>5.4.1 Liaisons et objet Assembly

Les modules prennent en charge les modes de liaison **Exclusive Owner**, **Input Only** et **Listen Only**. Le mode de liaison **Exclusive Owner** est disponible exclusivement pour les modules dotés d'un fonction de sortie (variantes 16DO et 8DI/8DO).

La sélection de l'ID de l'instance correspondante de l'objet Assembly vous permet de déterminer si le module ajoute des données de diagnostic aux données des processus standard.

Les modules proposent différentes liaisons et ID d'instance Assembly :

```
 Modules 16DI :
```
- 0980 ESL 811-EIP 16DI-M12-R
- 0980 ESL 311-xxx
- 0980 ESL 391-xxx

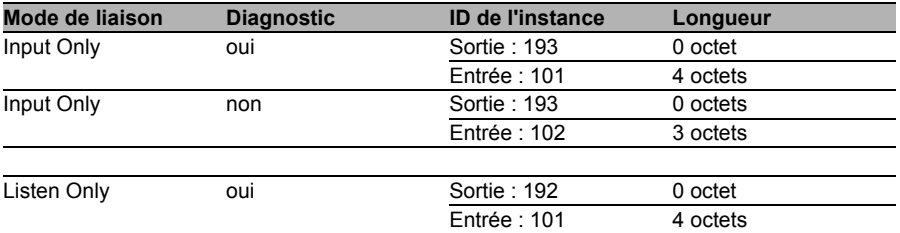

*Tableau 10 : Liaisons et ID de l'instance Assembly pour le module 811*

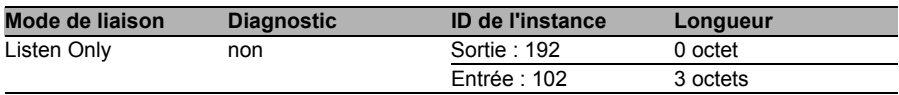

*Tableau 10 : Liaisons et ID de l'instance Assembly pour le module 811*

#### Modules 16DO :

- 0980 ESL 812-EIP 16DO-M12-R
- 0980 ESL 312-xxx
- 0980 ESL 392-xxx

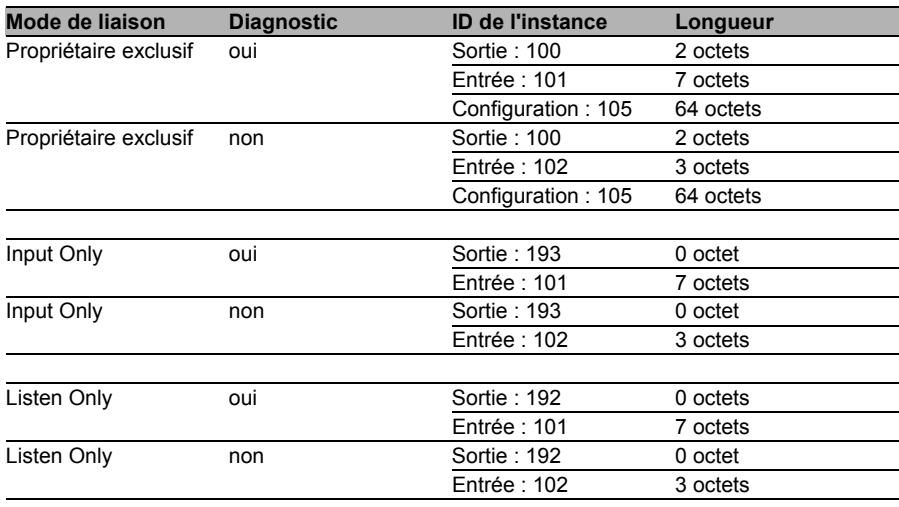

*Tableau 11 : Liaisons et ID de l'instance Assembly pour le module 812*

#### ■ Modules 8DI/8DO :

- 0980 ESL 813-EIP 8DI/8DO-M12-R
- 0980 ESL 313-xxx
- 0980 ESL 393-xxx

| Mode de liaison       | <b>Diagnostic</b> | <b>ID de l'instance</b> | Longueur  |
|-----------------------|-------------------|-------------------------|-----------|
| Propriétaire exclusif | oui               | Sortie: 100             | 1 octet   |
|                       |                   | Entrée : 101            | 6 octet   |
|                       |                   | Configuration: 105      | 32 octets |

*Tableau 12 : Liaisons et ID de l'instance Assembly pour le module 813*

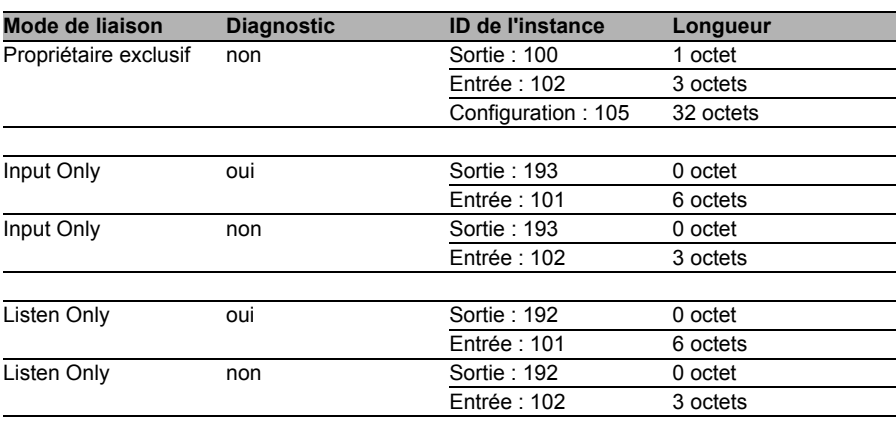

*Tableau 12 : Liaisons et ID de l'instance Assembly pour le module 813*

#### <span id="page-33-0"></span>5.4.2 Instance de configuration Assembly

L'instance de configuration Assembly est disponible exclusivement pour les modules dotés de la fonction de sortie (variantes 16DO et 8DI/8DO).

Cette instance permet de définir le délai de surveillance (Surveillance-Timeout) et l'état de sortie en cas d'erreur (Fail-Safe) pour chacun des canaux de sortie.

L'ID de l'instance associé à l'instance de configuration Assembly est 105. La longueur de l'instance de configuration Assembly est de

- 32 mots (= 64 octets) pour le module 16DO et
- ▶ 16 mots (= 32 octets) pour le module 8DI/8DO.

#### Délai de surveillance

Le micrologiciel des modules permet de définir un temps de retard défini avant le début de la surveillance des courants de sortie, correspondant au Surveillance-Timeout. Vous pouvez définir ce paramètre séparément pour chaque canal de sortie.

Le délai de surveillance commence après un changement d'état du canal de sortie lorsqu'il est également activé (après un front montant) ou désactivé (après un front descendant). Une fois ce délai écoulé, la surveillance de la sortie commence et le diagnostic signale des états d'erreur.

La valeur possible du Surveillance-Timeout est comprise entre 0 et 255 ms. La valeur par défaut est égale à 80 ms. Lorsque le canal de sortie est à l'état statique, et qu'il est donc activé ou désactivé de manière permanente, la valeur est de 100 ms.

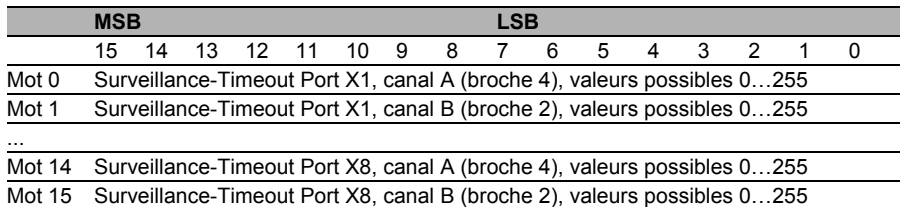

*Tableau 13 : Valeurs Surveillance-Timeout possibles pour le module 16DO*

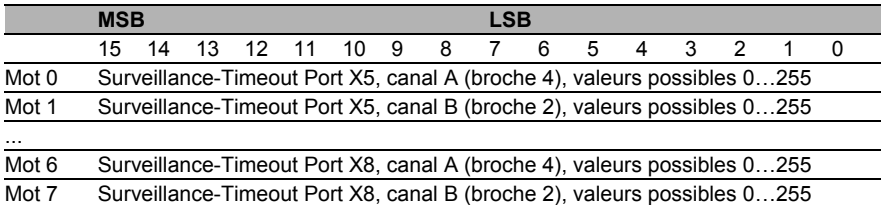

*Tableau 14 : Valeurs Surveillance-Timeout possibles pour le module 8DI/8DO*

#### **Fonction Fail-Safe**

Le micrologiciel des modules propose une fonction Fail-Safe pour les sorties. Vous pouvez définir le statut des sorties après une interruption ou une perte de communication pendant la communication des modules.

Vous disposez des options suivantes :

- **► Set low** Désactivation du canal de sortie (value = 0)
- **► Set high** Activation du canal de sortie (value = 1)
- **Hold last** Conservation du dernier état de sortie (value = 2)

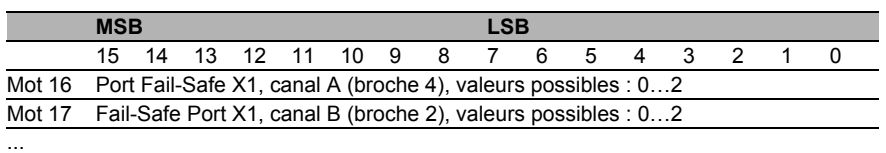

*Tableau 15 : Valeurs Fail-Safe possibles pour le module 16DO*

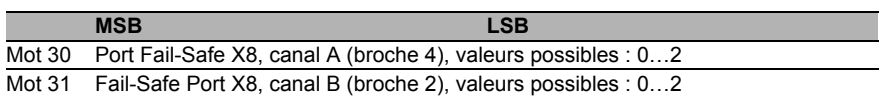

*Tableau 15 : Valeurs Fail-Safe possibles pour le module 16DO*

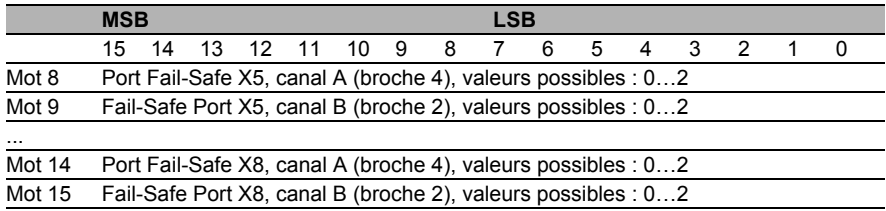

*Tableau 16 : Valeurs Fail-Safe possibles pour le module 8DI/8DO*

#### <span id="page-35-0"></span>5.4.3 Exemple de configuration

La configuration et la mise en service des modules décrites sur les pages ciaprès font référence au logiciel RSLogix5000 de Rockwell Automation. Si vous utilisez un système de contrôle d'un autre fournisseur, veuillez tenir compte de la documentation associée.

- $□$  Installez les fichiers EDS des modules dans »RSLogix5000« à l'aide de l'utilitaire d'installation matérielle EDS sous le menu »Tools«.
- $\Box$  Sélectionnez le contrôleur adapté.
- □ Passez à la section »I/O-Configuration« dans »Controller Organizer« et cliquez sur »Ethernet« à l'aide du bouton droit de la souris.
- Sélectionnez l'élément du menu »New Module«. La fenêtre de sélection ci-après s'ouvre :
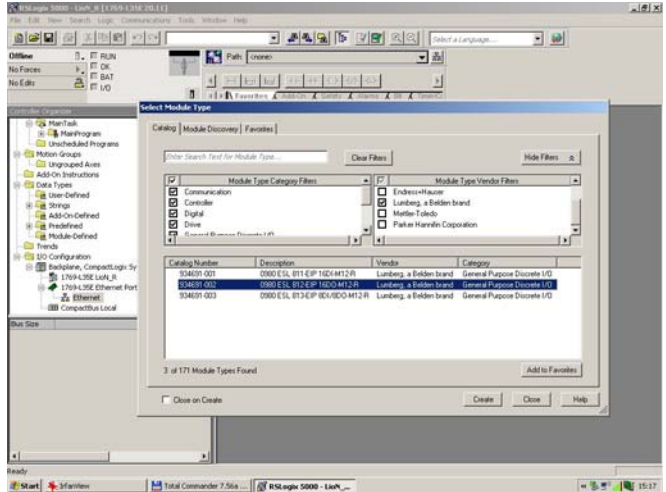

□ Sélectionnez le module à installer et cliquez sur le bouton »Create«.

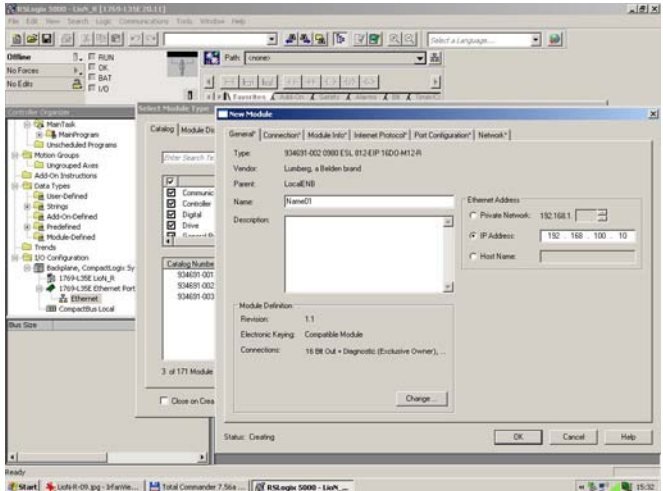

 Entrez un nom pour le module et l'adresse IP correcte. Il s'agit dans cet exemple du nom Name01 et de l'adresse IP 192.168.100.10.

□ Cliquez sur le bouton »Change« et modifiez les paramètres correspondant à la révision du module, à l'Electronic-Keying et au type de liaison.

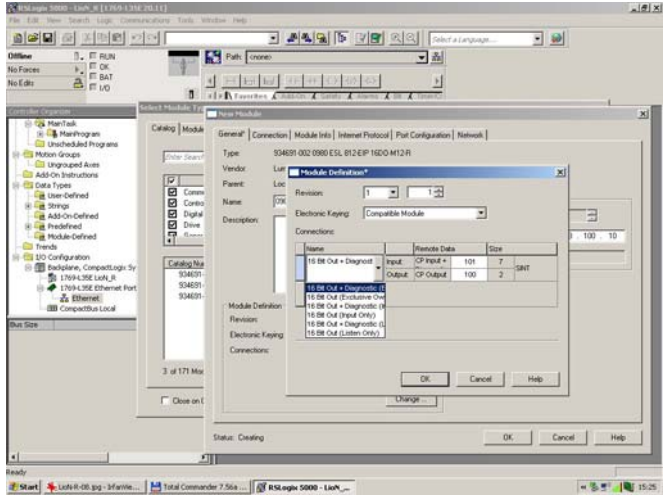

- $\Box$  Sélectionnez le type de liaison. Celui-ci détermine les données de processus et de diagnostic disponibles pour le module.
- Le dossier »Connections« de »Module Properties« indique le mode de liaison choisi. Ce dossier permet également de configurer le »Requested-Packet-Interval (RPI)« et le type d'entrée (»Input Type«). Une valeur de 5 ms est le minimum pour le paramètre RPI.

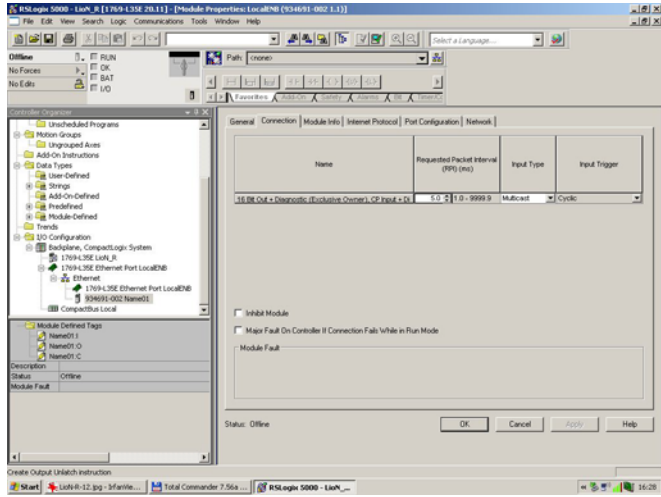

□ Passez à la section »Controller-Tags« dans »Controller Organizer«. Les étiquettes du contrôleur pour les paramètres de configuration comportent le nom du module, suivi d'un : C. Il est possible de définir les paramètres Surveillance-Timeout et Fail-Safe pour chaque canal de sortie séparément, voir l'exemple représenté par la figure ci-après :

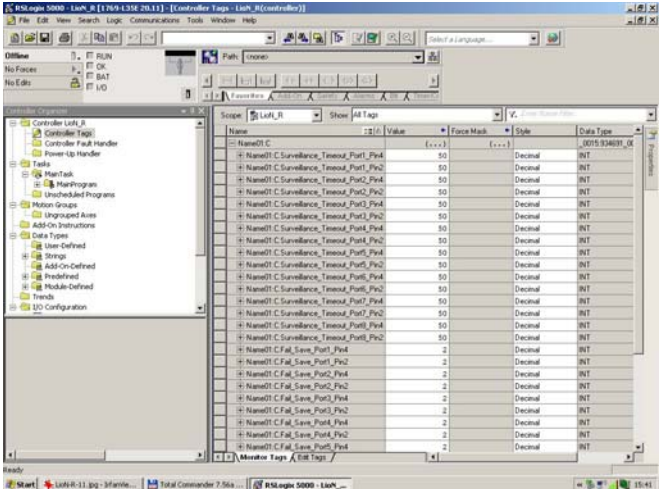

#### 5.4.4 Configurations initiales des paramètres de liaison

Les outils de configuration des autres fabricants de pilotage peuvent vous demander d'entrer des paramètres supplémentaires pour l'établissement d'une liaison de communication entre votre scanner d'E/S Ethernet/IP et les modules. Le tableau ci-après donne une liste de paramètres utiles dans ce cas :

#### ■ Module 16DI avec diagnostic

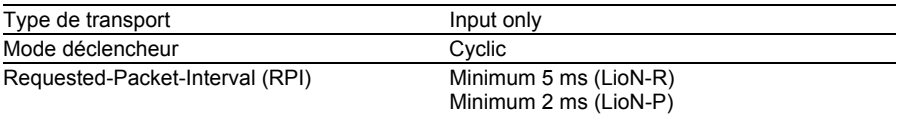

#### **Expéditeur vers équipement cible (O->T) Paramètres de liaison**

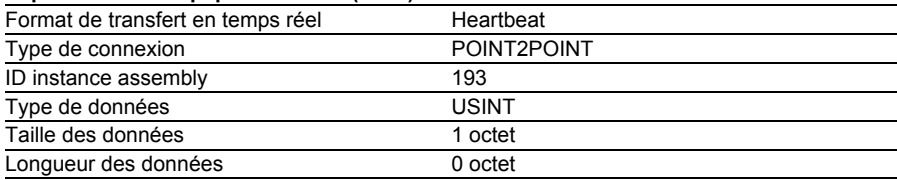

#### **Équipement cible vers expéditeur (T->O) Paramètres de liaison**

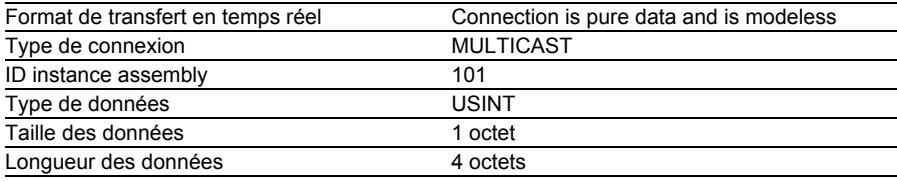

*Tableau 17 : Paramètres pour module 16DI*

### ■ Module 16DO avec diagnostic

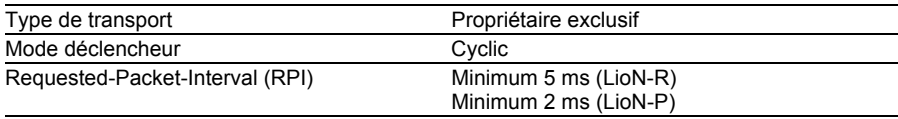

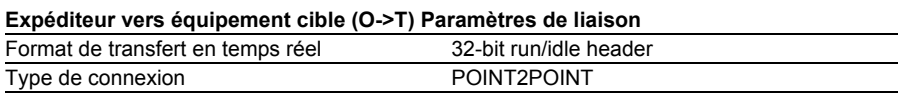

*Tableau 18 : Paramètres pour module 16DO*

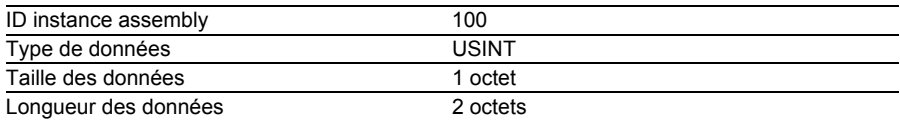

#### **Équipement cible vers expéditeur (T->O) Paramètres de liaison**

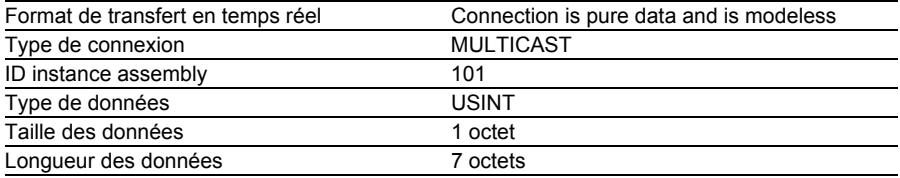

*Tableau 18 : Paramètres pour module 16DO*

#### ■ Module 8DI/8DO avec diagnostic

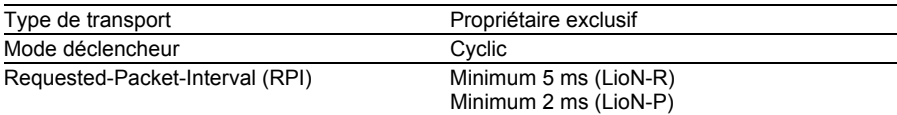

#### **Expéditeur vers équipement cible (O->T) Paramètres de liaison**

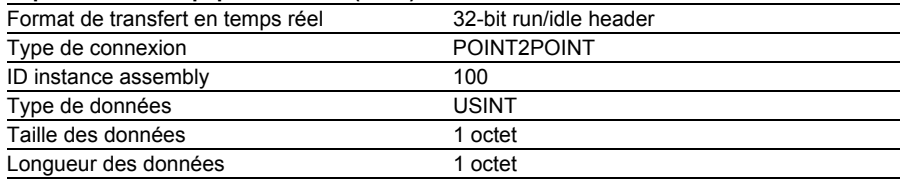

#### **Équipement cible vers expéditeur (T->O) Paramètres de liaison**

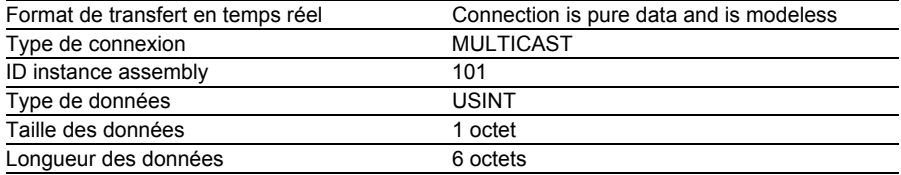

*Tableau 19 : Paramètres pour module 8DI/8DO*

# 6 Serveur Web intégré

Les modules fournissent un serveur Web intégré chargé de la configuration, de la supervision et du diagnostic. Vous pouvez invoquer les pages Web qui y sont enregistrées en entrant l'adresse dans un navigateur Web. Remplacez le marque-place [IP-Adresse] par l'adresse IP du module correspondant.

## 6.1 Page de démarrage (Accueil)

L'adresse de la page de démarrage est la suivante :

http://[IP-Adresse]/home.htm

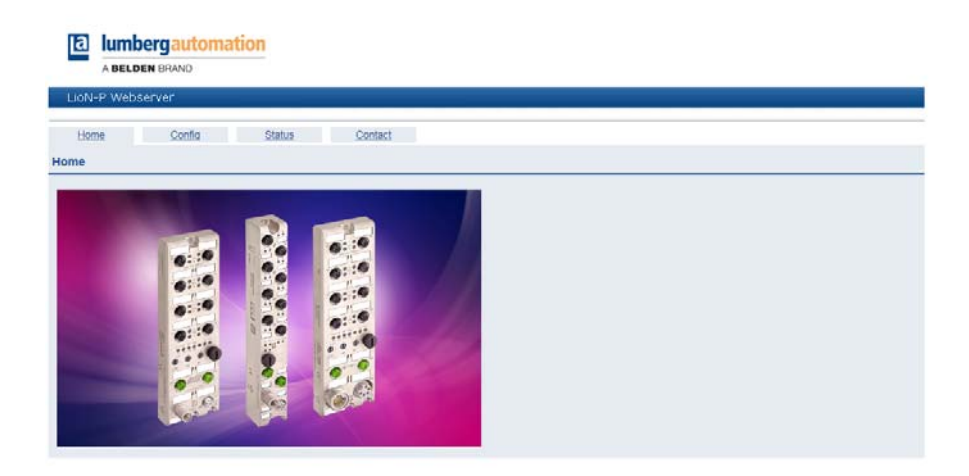

Cette page est utilisée comme un point de sortie pour accéder au serveur Web intégré.

## 6.2 Page de configuration (Config)

L'adresse de la page de configuration est la suivante :

#### http://[IP-Adresse]/config.htm

Cette page vous donne accès aux valeurs et aux paramètres ci-après :

- **Paramètres réseau (Réglages IP) :** 
	- Adresse IP, accessible en lecture et en écriture
	- Masque de sous-réseau, accessible en lecture et en écriture
	- Adresse de la passerelle, accessible en lecture et en écriture
- Configuration de départ :
	- Fixe : Le module utilise les réglages IP définis par les paramètres cidessus.
	- BOOTP : Le module obtient les réglages IP d'un serveur BOOTP.
	- DHCP : Le module obtient les réglages IP d'un serveur DHCP.
- Restore Factory Settings :
	- ▶ Le module restaure les paramètres d'usine.

Cliquez sur le bouton »Submit« pour transférer les nouveaux paramètres au module. Le module reprend les nouveaux réglages après la remise sous alimentation électrique.

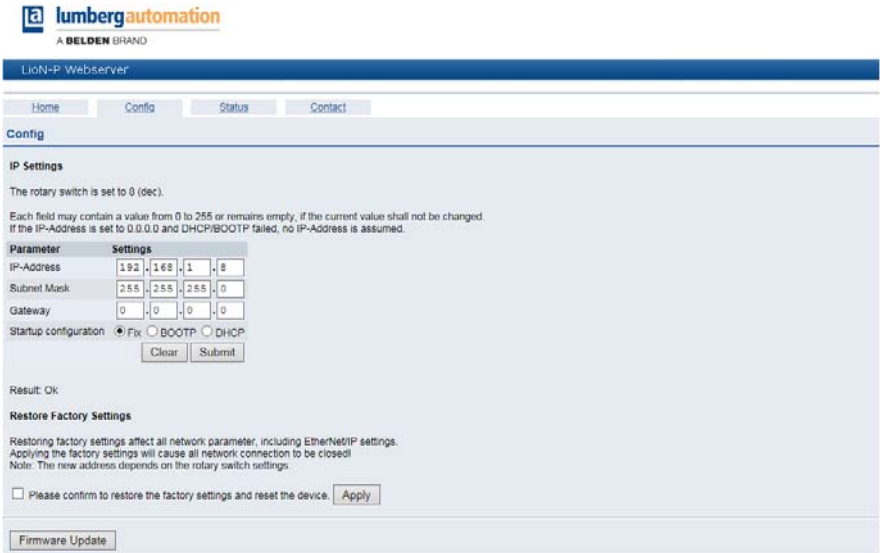

## 6.3 Page de statut (statut)

L'adresse de la page de statut est la suivante :

http://[IP-Adresse]/status.htm

Cette page vous permet de lire les valeurs et les paramètres ci-après :

- Données du processus :
	- ▶ Données de sortie (»Consumed«)
	- Données d'entrée (»Produced«) avec diagnostic
- Statut des ports  $LAN:$ 
	- $\triangleright$  Mode duplex (duplex intégral, semi-duplex)
	- Vitesse de transmission (10 Mbits, 100 Mbits)
- Adresse réseau :
	- Adresse MAC
- Dimension et sens des données des instances Assembly
- Statut de la liaison EtherNet/IP :
	- $\blacktriangleright$  Stand-by
	- ▶ Wait-for-Connection
	- **Derational**
- Statut de l'équipement :
	- Durée d'exécution du système
	- **Informations système**
	- Nombre de redémarrages du système d'E/S
- Version et date du micrologiciel
- **Information sur l'équipement**
- Révision ·
	- Numéro d'article
	- Numéro de série
	- Année et semaine de production

**a** lumbergautomation

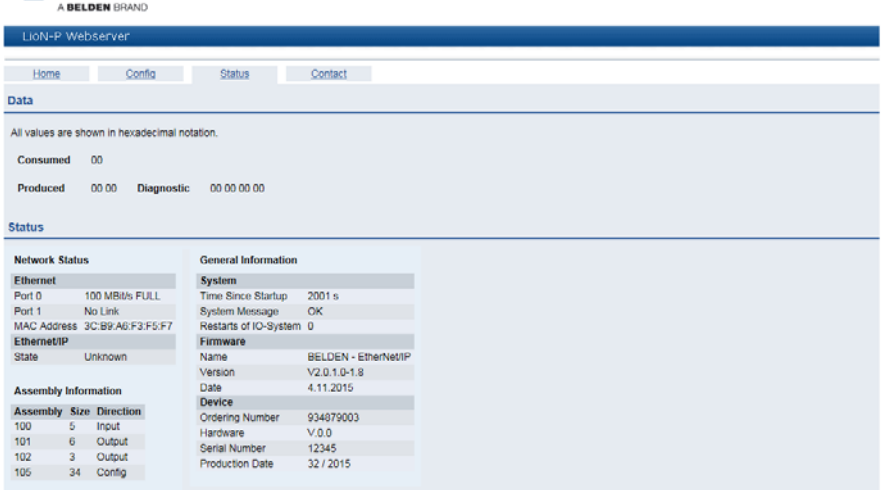

## 6.4 Page contact (Contact)

L'adresse de la page contact est la suivante :

http://[IP-Adresse]/contact.htm

Cette page informe sur les données de contact de la société Belden Deutschland GmbH.

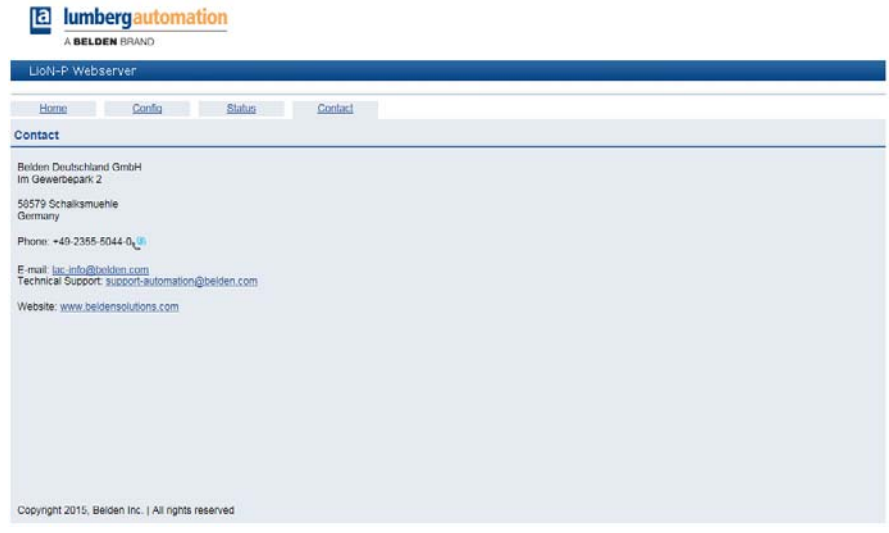

### 6.5 Extraction des données de processus et de diagnostic

Vous avez la possibilité d'extraire les données de processus et de diagnostic des modules LioN-R à l'aide du serveur Web intégré. Le serveur Web présente les données au format JSON standardisé. L'accès aux données passe par la page Web. L'adresse associée est la suivante :

```
http://[IP-Adresse]/data.jsn
```
Dans les langages de programmation de haut niveau, l'extraction des données de processus et de diagnostic passe par des requêtes HTTP. L'exemple suivant utilise la commande GET dans une requête HTTP pour obtenir les données :

HTTP request :

GET /data.jsn HTTP/1.1

#### HTTP response :

```
HTTP/1.1 200 OK
Server: servX
Content-Length: 73
Content-Type: application/json
{"consumed": [0,0], "produced": [0,0,0,0,0,0,0]}
```
La réponse utilise la structure d'objet suivante :

- Consumed : Array[a,b] contient les données de sortie du module
- ▶ Produced : Array[a,b,c,d,e] contient les données d'entrée du module avec le diagnostic

# 7 QuickConnect

QuickConnect (QC) permet au module de bénéficier d'une procédure de démarrage accélérée. Ceci permet d'initier rapidement la communication réseau.

## 7.1 Mode de fonctionnement

Si vous activez QuickConnect, le module accepte une liaison TCP dans un délai de 350 ms après la mise en marche. Le contrôleur établit ensuite la liaison. Le module atteint ainsi un délai de démarrage compris entre 400 et 500 ms.

Pour pouvoir utiliser QC, le réseau doit utiliser une topologie en étoile ou en ligne et le modèle doit posséder une adresse IP statique. Les topologies en anneau et DHCP/BOOTP ne sont pas prises en charge. Veuillez noter l'absence de contrôle automatique sur les adresses IP attribuées en double au sein du même réseau.

Lorsque QuickConnect est activé, les paramètres suivants sont définis pour l'interface Ethernet du module:

- Vitesse de transmission 100 Mbit/s
- **Liaison en duplex intégral**
- Autonegotiation et Auto-MDIX désactivés

Assurez-vous que votre logiciel de commande est configuré selon ces paramètres.

## 7.2 Activation

L'activation de QuickConnect est réalisée à l'aide d'un maître EtherNet/IP quelconque, par ex. votre commande de machine. Les instructions ci-après s'appliquent à l'utilisation du logiciel RSLogix5000 de Rockwell Automation. Vous avez la possibilité d'activer QC depuis l'instance de configuration Assembly 105 ou bien depuis un objet EtherNet/IP (objet TCP/IP). Veuillez noter que les modules ne valident les modifications que lors d'un nouveau Power-Cycle.

#### 7.2.1 Instance de configuration Assembly 105

Dans »Controller Organizer«, sélectionnez la section »Controller-Tags« et fixez la valeur du bit »QuickConnectEn« à 1.

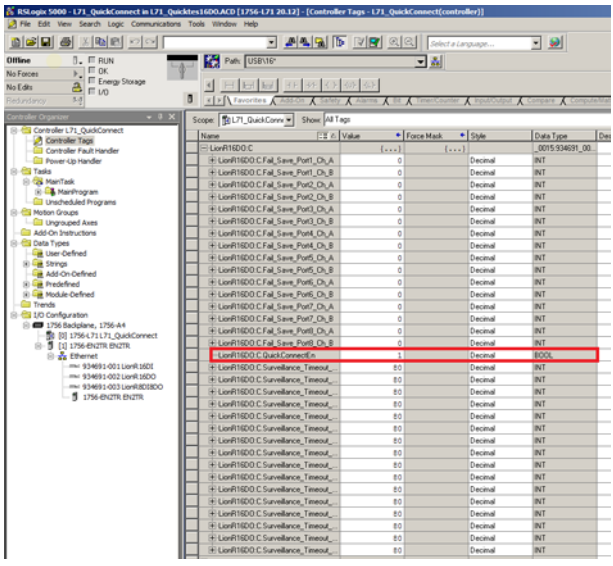

## 7.2.2 Objet EtherNet/IP (objet TCP/IP)

Insérez une commande Message depuis la liste des commandes et ouvrez la fenêtre de configuration associée. Entrez-y les valeurs F5 pour »Class« et 12 pour »Attribute« et choisissez sous »Source Element« la valeur 1 pour la variable correspondante.

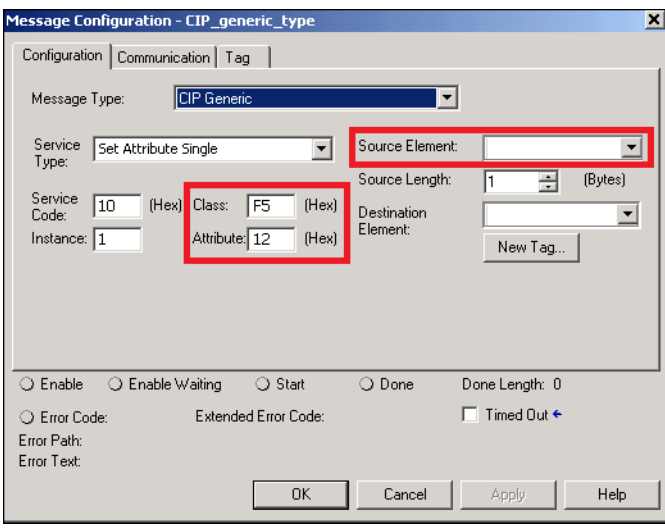

# 8 Affectations des bits

Les valeurs réelles sont indiquées dans les données d'entrée et les valeurs de consignes dans les données de sortie.

Veuillez noter que le nombre de données du fournisseur (données en entrée) est variable. Il dépend du choix de transférer les données de diagnostic. Les modules comportent un octet pour le diagnostic de l'emplacement ou du canal, appelé **octet d'information sur le module**. Les données de diagnostic complètent les données d'entrée du processus sous forme d'octets supplémentaires.

### 8.1 Module 16DI

#### 8.1.1 ID de l'instance Assembly 101 (données d'entrée avec diagnostic)

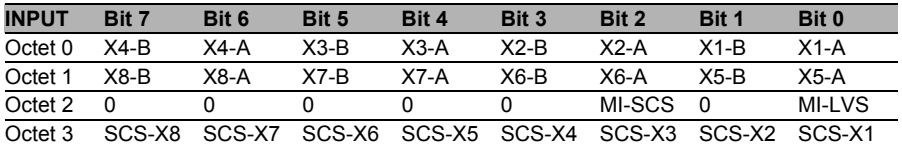

*Tableau 20 : Affectation des bits pour l'ID de l'instance Assembly 101*

#### 8.1.2 ID de l'instance Assembly 102 (données d'entrée sans diagnostic)

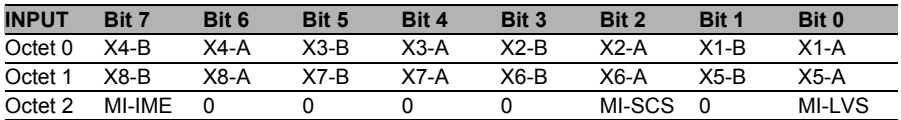

*Tableau 21 : Affectation des bits pour l'ID de l'instance Assembly 102*

#### 8.1.3 Légende :

- X1-A…X8-A : Statut d'entrée canal A (broche de contact 4) des emplacements X1 à X8
- X1-B…X8-B : Statut d'entrée canal B (broche de contact 2) des emplacements X1 à X8
- MI-LVS : Octet d'information sur le module sous-tension alimentation du système/des capteurs
- MI-SCS : Octet d'information sur le module court-circuit du capteur sur un emplacement M12
- MI-IME : Octet d'information sur le module Erreur de module interne (Error)
- SCS-X1...SCS-X8 : Court-circuit du capteur sur l'emplacement X1 à X8

## 8.2 Module 16DO

#### 8.2.1 ID de l'instance Assembly 101 (données d'entrée avec diagnostic)

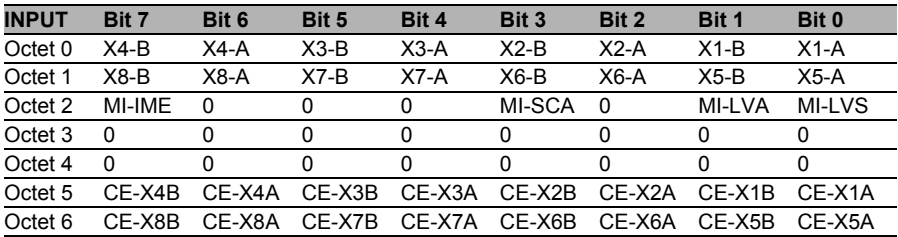

*Tableau 22 : Affectation des bits pour l'ID de l'instance Assembly 101*

#### 8.2.2 ID de l'instance Assembly 102 (données d'entrée sans diagnostic)

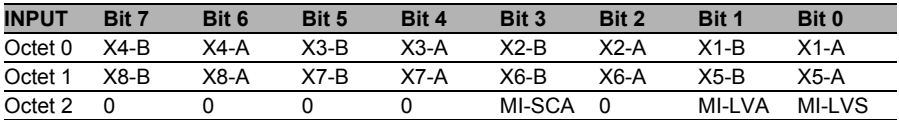

*Tableau 23 : Affectation des bits pour l'ID de l'instance Assembly 102*

#### 8.2.3 ID de l'instance Assembly 100 (données de sortie)

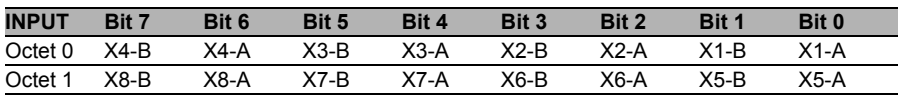

*Tableau 24 : Affectation des bits pour l'ID de l'instance Assembly 100*

#### 8.2.4 Légende

- X1-A…X8-A : Statut d'entrée canal A (broche de contact 4) des emplacements X1 à X8
- X1-B…X8-B : Statut d'entrée canal B (broche de contact 2) des emplacements X1 à X8
- MI-LVS : Octet d'information sur le module sous-tension alimentation du système/des capteurs
- $\triangleright$  MI-LVA : Octet d'information sur le module sous-tension de l'actuateur
- MI-SCA : Octet d'information sur le module court-circuit de l'actuateur
- $\triangleright$  MI-IME : Octet d'information sur le module Erreur de module interne (Error)
- ▶ CE-X1A...CE-X8A : Erreur de canal canal A (broche de contact 4) sur l'emplacement X1 à X8
- ▶ CE-X1B...CE-X8B : Erreur de canal canal B (broche de contact 2) sur l'emplacement X1 à X8

## 8.3 Module 8DI/8DO

#### 8.3.1 ID de l'instance Assembly 101 (données d'entrée avec diagnostic)

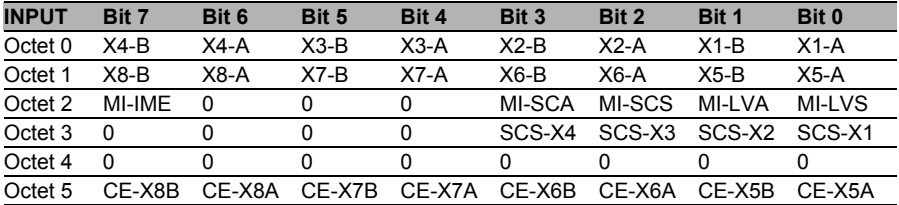

*Tableau 25 : Affectation des bits pour l'ID de l'instance Assembly 101*

#### 8.3.2 ID de l'instance Assembly 102 (données d'entrée sans diagnostic)

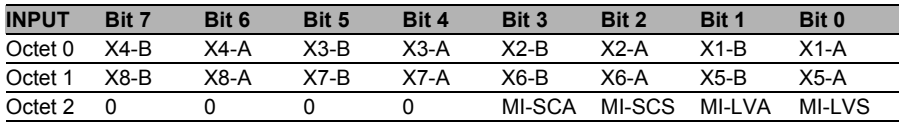

*Tableau 26 : Affectation des bits pour l'ID de l'instance Assembly 102*

#### 8.3.3 ID de l'instance Assembly 100 (données de sortie)

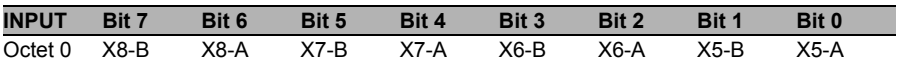

*Tableau 27 : Affectation des bits pour l'ID de l'instance Assembly 100*

#### 8.3.4 Légende

- X1-A…X4-A : Statut d'entrée canal A (broche de contact 4) des emplacements X1 à X4
- ▶ X1-B…X4-B : Statut d'entrée canal B (broche de contact 2) des emplacements X1 à X4
- ▶ X5-A...X8-A : Statut de sortie canal A (broche de contact 4) des emplacements X5 à X8
- ▶ X5-B...X8-B : Statut de sortie canal B (broche de contact 2) des emplacements X5 à X8
- MI-LVS : Octet d'information sur le module sous-tension alimentation du système/des capteurs
- MI-LVA : Octet d'information sur le module sous-tension de l'actuateur
- MI-SCS : Octet d'information sur le module court-circuit du capteur
- $\triangleright$  MI-SCA : Octet d'information sur le module court-circuit de l'actuateur
- MI-IME : Octet d'information sur le module Erreur de module interne (Error)
- ► SCS-X1…SCS-X4 : Court-circuit du capteur sur l'emplacement X1 à X4
- ▶ CE-X5A...CE-X8A : Erreur de canal canal A (broche de contact 4) sur l'emplacement X1 à X8
- ▶ CE-X5B...CE-X8B : Erreur de canal canal B (broche de contact 2) sur l'emplacement X1 à X8

# 9 Traitement du diagnostic

Les modules offrent un comportement de diagnostic étendu, principalement pour les canaux de sortie, afin d'identifier les erreurs de transmission. Le micrologiciel des modules distingue 5 types d'erreurs différents.

## 9.1 Erreur de canal

L'identification d'une erreur de canal résulte d'une comparaison entre la valeur de consigne définie par une commande et la valeur réelle d'un canal de sortie.

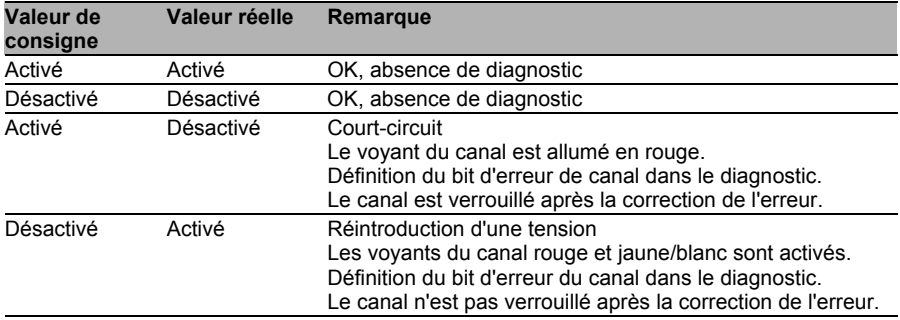

*Tableau 28 : Interprétation des erreurs de canal*

#### $\mathbf{i}$ Remarque

Dans le cas où les deux canaux de sortie d'un emplacement M12 sont activés lorsque survient une erreur de canal, la commande verrouille les deux canaux même si un seul canal est concerné par l'erreur. Si un seul canal est activé, la commande verrouille uniquement ce canal. Les canaux verrouillés sont désactivés et reste à l'état Désactivé tant que vous ne les réinitialisez pas par la commande.

Lors de l'activation d'un canal de sortie (front montant de l'état du canal) ou de la désactivation (front descendant), le filtrage des erreurs du canal intervient pour la durée pendant laquelle vous avez défini les paramètres »Surveillance-Timeout« lors de la configuration du module. La valeur de ce paramètre couvre une plage comprise entre 0 et 255 ms. Elle est fixée à 80 ms dans la configuration d'usine.

Le filtre est destiné à éviter les messages d'erreur anticipés lors de l'activation d'une charge capacitive ou de la désactivation d'une charge inductive ainsi que d'autres pointes de tension pendant un changement de statut.

Lorsqu'un canal a un statut statique, et qu'il est donc activé ou désactivé de manière prolongée, la commande utilise une durée fixe de 100 ms pour le filtrage du message d'erreur.

### 9.2 Erreur de tension sur les emplacements M12 (court-circuit du capteur)

Sur chaque douille d'entrée M12, le module fournit à la broche 1 une tension de capteur contrôlée Us.

Une erreur de tension est signalée en cas de court-circuit du capteur. Les deux témoins du canal de la douille d'entrée M12 s'allument en rouge et le bit d'erreur correspondant de court-circuit du capteur dans les octets de diagnostic est défini.

Le message d'erreur est filtré par le paramètre »Surveillance-Timeout«.

## 9.3 Surcharge des pilotes de sortie

Les pilotes de sortie des modules dotés d'une fonction de sortie (variantes 16DO et 8DI/8DO) signalent une erreur lorsqu'ils constatent une surcharge. Cette erreur est signalée par la définition du bit d'erreur de canal correspondant dans les octets de diagnostic.

# **i** Remarque

Dans le cas où les deux canaux de sortie d'un emplacement M12 sont activés lorsque survient une erreur de canal, la commande verrouille les deux canaux même si un seul canal est concerné par l'erreur. Si un seul canal est activé, la commande verrouille uniquement ce canal. Les canaux verrouillés sont désactivés et reste à l'état Désactivé tant que vous ne les réinitialisez pas par la commande.

En cas de surcharge, le témoin de statut du canal de sortie activé s'allume en rouge. Dans le cas o les deux canaux de sortie d'un emplacement M12 sont activés pendant une surcharge, les deux témoins de statut s'allument en rouge.

Le message d'erreur est filtré par le paramètre »Surveillance-Timeout«.

## 9.4 Erreur d'alimentation de l'actuateur

Le montant de la valeur de la tension est contrôlée globalement et en relation avec le module au niveau des raccordements destinés à l'alimentation en tension des actuateurs.

Dans le cas où l'alimentation des actuateurs  $U_1$  sort de la plage de valeur de tension de 18 à 30 V, une erreur est signalée. Le témoin U<sub>L</sub> s'allume en rouge et le bit de sous-tension de l'actuateur est défini dans l'octet d'information du module.

Lorsque les canaux de sortie sont activés, l'erreur de tension est également indiquée en définissant le bit d'erreur correspondant des emplacements M<sub>12</sub>

# **i** Remarque

Chaque canal de sortie est verrouillé pour autant qu'il est activé en présence simultanée de l'erreur de la tension d'alimentation U<sub>L</sub>. Autrement dit, le canal de sortie doit être réinitialisé par la commande afin d'assurer un fonctionnement correct lorsque le statut de la tension d'alimentation  $U_1$  est à nouveau normalisé.

Nous recommandons de désactiver tous les canaux de sortie à l'aide de la commande dès que la sous-tension est détectée. Dans le cas contraire, chaque canal de sortie actif signalera un diagnostic à cause de son verrouillage une fois la valeur de tension à nouveau normalisée.

Le message d'erreur est filtré par un délai de filtrage fixe de 300 ms.

## 9.5 Erreur d'alimentation du système/capteur

Le montant de la valeur de tension de l'alimentation du système/capteur est également contrôlée globalement. Une valeur inférieure ou supérieure à la plage de tension de 18 à 30 V crée un message d'erreur.

Le voyant  $U_S$  s'allume en rouge et le bit de sous-tension du capteur dans l'octet d'information sur le module est défini.

Le message d'erreur n'a pas d'incidence sur les sorties et n'est pas filtré mais est signalé immédiatement.

# $\Lambda$  Prudence

Il convient de s'assurer dans tous les cas que la tension d'alimentation, mesurée sur le participant le plus éloigné, n'est pas inférieure à 18 V CC du point de vue de l'alimentation en courant du système.

# 10 Caractéristiques techniques

## 10.1 Généralités

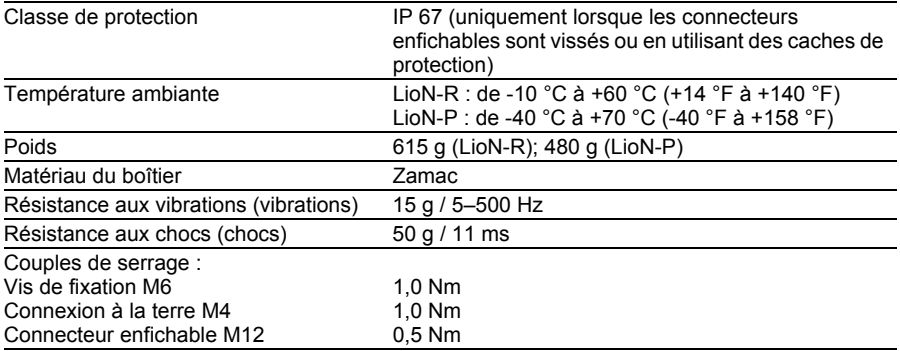

*Tableau 29 : Informations générales*

## 10.2 Système de bus

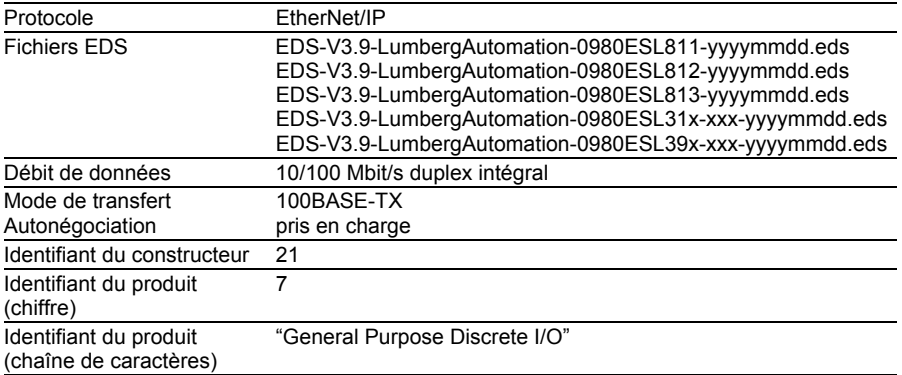

*Tableau 30 : Informations sur le système de bus*

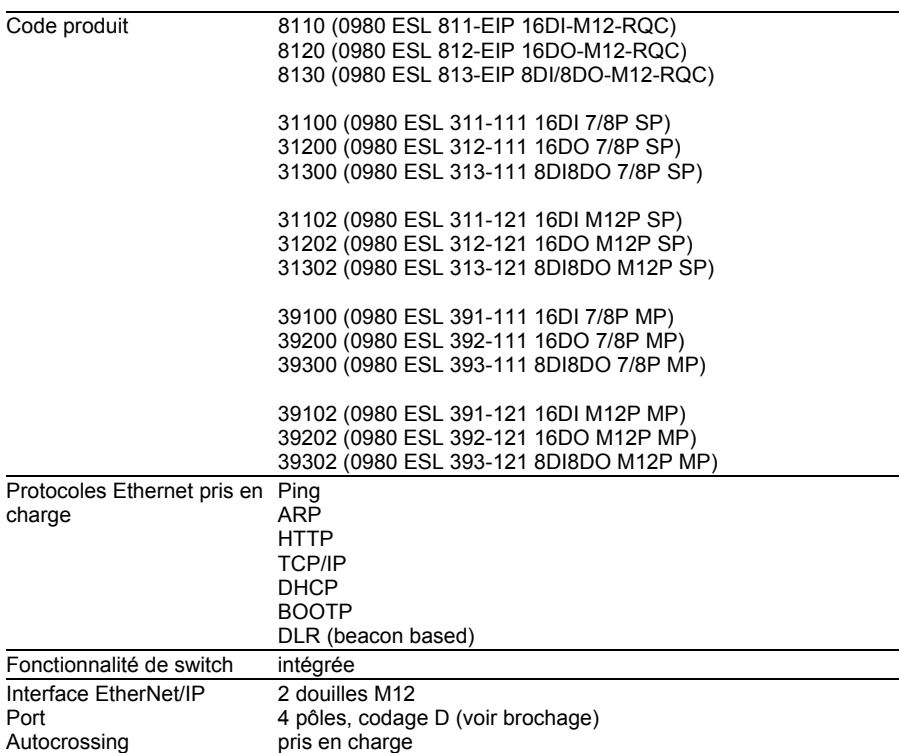

*Tableau 30 : Informations sur le système de bus*

### 10.3 Alimentation en tension de l'électronique du module / des capteurs

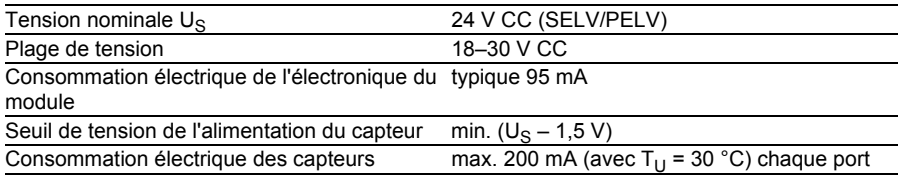

*Tableau 31 : Informations sur l'alimentation en tension de l'électronique du module/des capteurs*

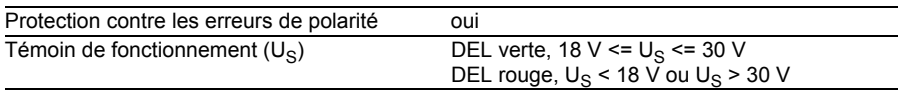

*Tableau 31 : Informations sur l'alimentation en tension de l'électronique du module/des capteurs*

### 10.4 Alimentation en tension des actuateurs

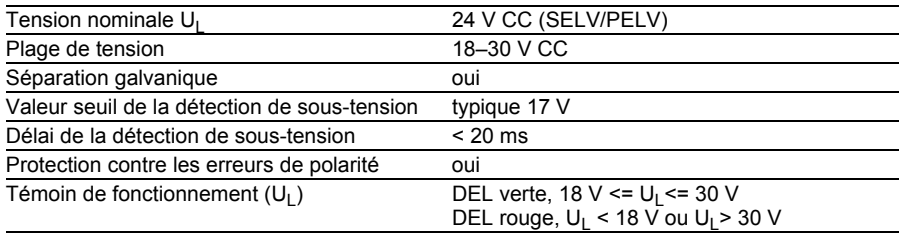

*Tableau 32 : Informations sur l'alimentation en tension des actuateurs*

## 10.5 Entrées

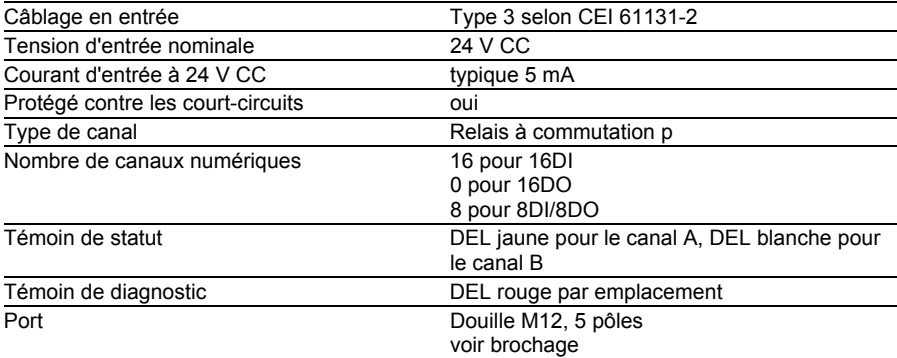

*Tableau 33 : Informations sur les entrées*

## 10.6 Sorties

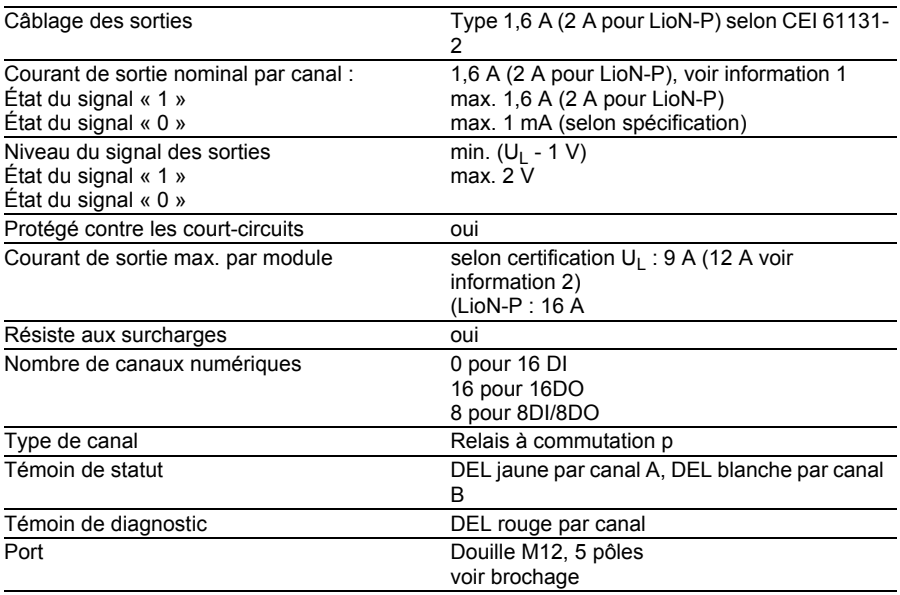

Information 1 : Dans le cas des charges inductives de catégorie d'utilisation DC13 (EN60947- 5-1), les sorties sont en mesure de commuter des courants de 1,6 A à une fréquence de 1 Hz.

Information 2 : Possible techniquement et validé dans les conditions ci-après :

- Alimentation en boucle du capteur/système max. 2,5 A
- $\triangleright$  Câble d'alimentation STL 204 (5 x 1,0 mm<sup>2</sup>)
- $\blacktriangleright$  Température ambiante max. 40 °C

*Tableau 34 : Informations sur les sorties*

## 10.7 DEL

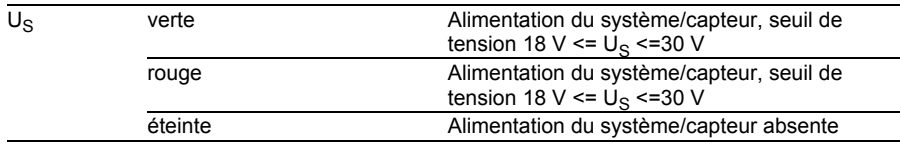

*Tableau 35 : Informations sur la couleur des DEL*

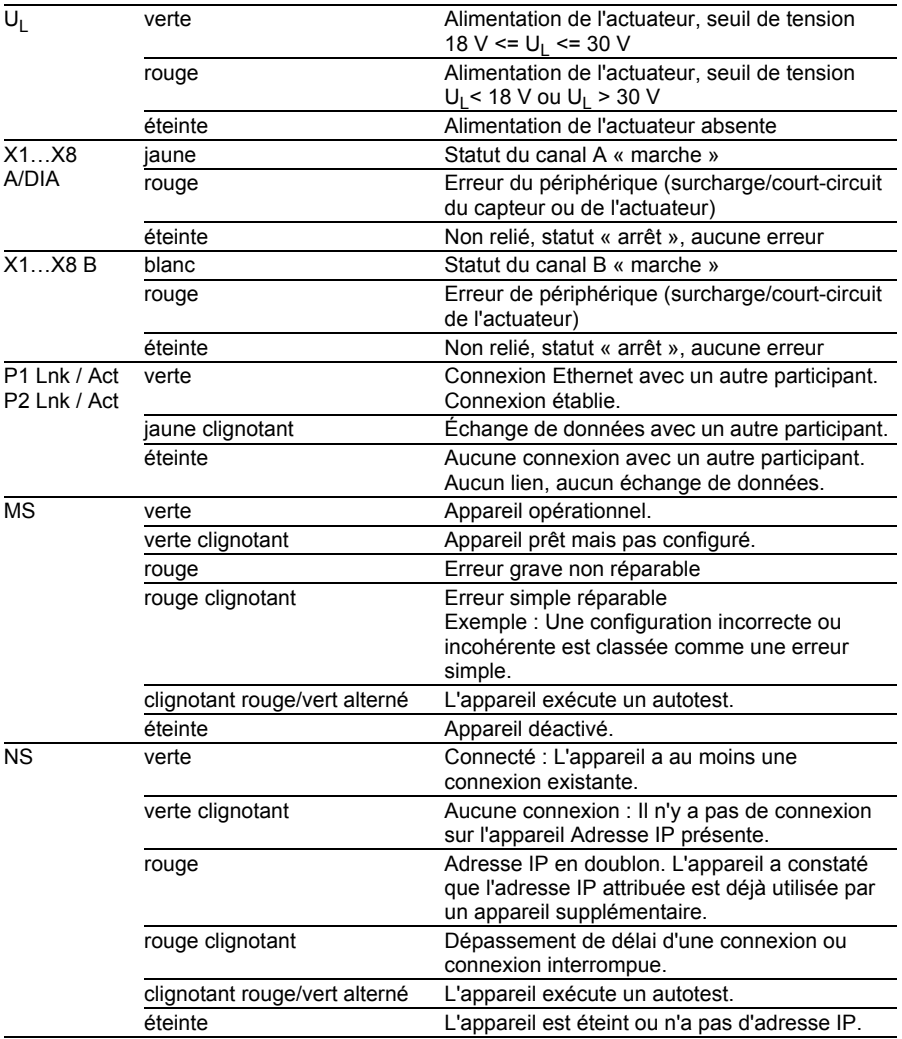

*Tableau 35 : Informations sur la couleur des DEL*

## 11 Déclaration de conformité

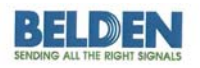

Lumberg Automation™ and Hirschmann™ Products

#### **Declaration of Conformity**

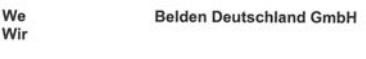

Adress Im Gewerbepark 2, 58579 Adresse

declare under our sole responsibilty, that the products erklären in alleiniger Verantwortung, dass die Produkte

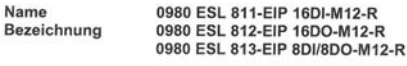

Type Typ

I/O-Module für Ethernet

angelehnt an die Direktive corresponding to directive

#### EMC-Directive 2004/108/EC

fulfils the requirements of the following standards den Anforderungen der folgenden Normen entspricht

Standards DIN EN 61000-6-4: 2007 and DIN EN 61000-6-2: 2006

Schalksmühle, den 18.03.2013

 $\tilde{\phantom{a}}$ 

Dr. Hubert Ermer

**Belden Deutschland Gmbh** Standort Neckartensingen<br>Standort Neckartensingen<br>Standort Str. 45-51 . 72654 Neckartensingen<br>Poettage 16 apr . 72606 Nurtingen<br>LLULLENCOMLE

**Uwe Widmann** 

nd Conkai park<sub>2</sub>

Managing Directors:<br>Henk Derksen<br>Dr. Hubert Ermer www.beldensolutions.com

VAT No.:<br>DE 253 565 700<br>Tax No.: 332/5707/2404<br>Register court: Iserishn<br>Trade register No.: HRB 6316

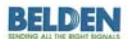

ry Automation<sup>ne</sup> and Hirschmann<sup>ne</sup> Produ

#### **Declaration of Conformity**

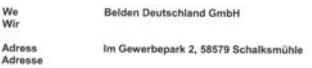

declare under our sole responsibilty, that the products<br>erklären in alleiniger Verantwortung, dass die Produkte

0980 ESL 311-xxx, 0980 ESL 312-xxx, 0980 ESL 313-xxx,<br>0980 ESL 391-xxx, 0980 ESL 392-xxx, 0980 ESL 393-xxx Name<br>Bezeichnung I/O Module für EtherNet/IP Digital IO<br>I/O Module für Multiprotokoll Digital IO Type<br>Typ

corresponding to directive<br>angelehnt an die Direktive

EMC-Directive 2004/108/EC

fulfils the requirements of the following standards<br>den Anforderungen der folgenden Normen entspricht

Standards DIN EN 61000-6-4; 2007 and DIN EN 61000-6-2: 2006

Schalksmühle, den 14.10.2015

 $H^{\hat{\mu}}$ Axel Vornhagen

 $W_{\odot}$ 4 Dr. Thomas Schöpf

 $\begin{tabular}{l|c|c|c} \textbf{Merupp} \textbf{Dwaine} & \textbf{VAT} \textbf{Na}_1 \\ \hline \textbf{Hyrib} \textbf{Dwheine} & \textbf{DE 203 N65 706} \\ \textbf{Hyrib} \textbf{Dwheine} & \textbf{DE 203 N65 706} \\ \textbf{Dwhege} & \textbf{Dwweineure} & \textbf{Hugate} \\ \textbf{Dwhege} & \textbf{Dwheineine} \\ \textbf{Dwbe vegene Nac} & \textbf{Hwbe} \\ \end{tabular}$ 

# 12 Accessoires

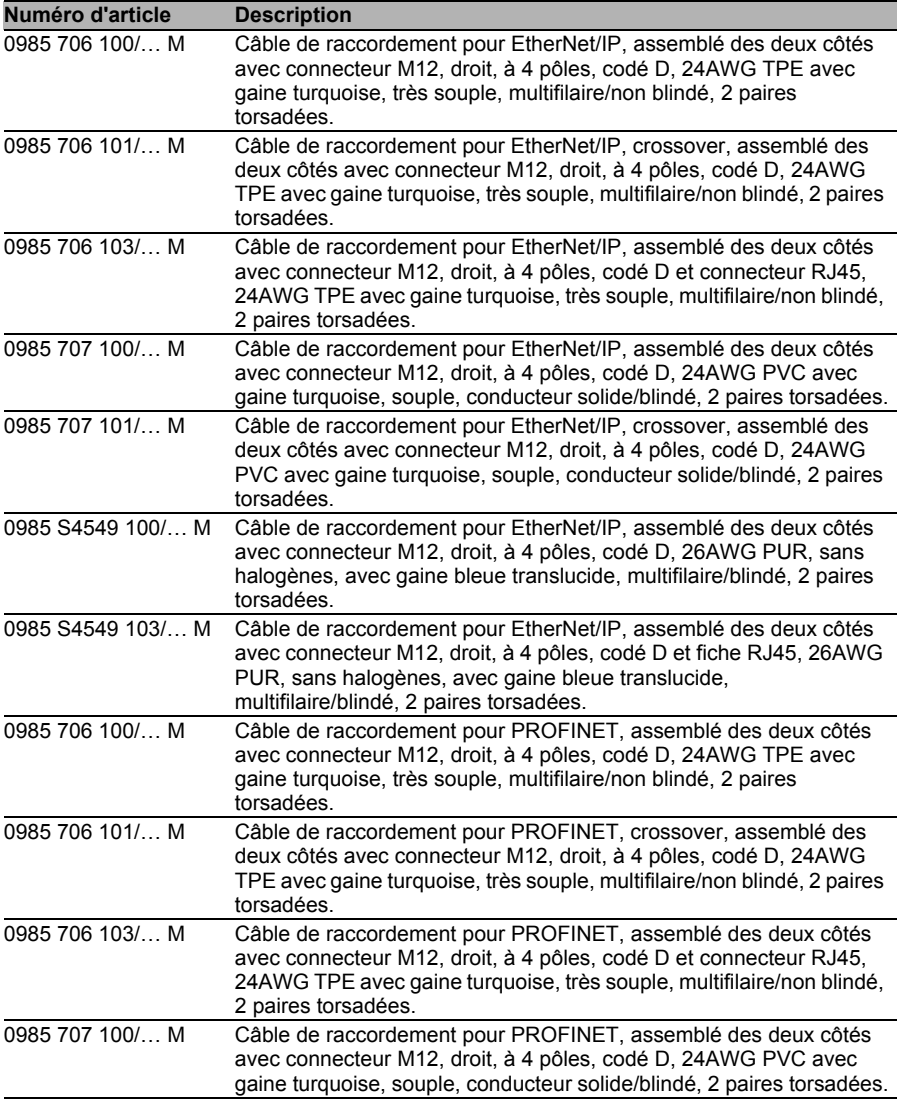

*Tableau 36 : Câbles de raccordement pour le transfert des données*

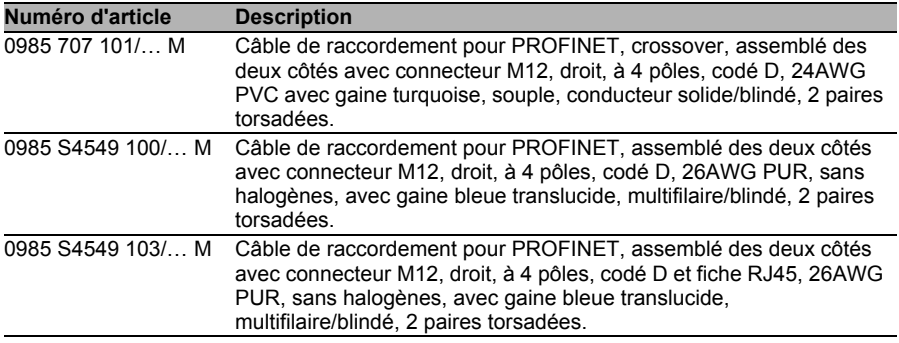

*Tableau 36 : Câbles de raccordement pour le transfert des données*

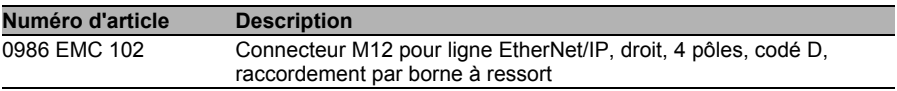

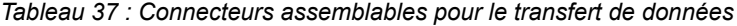

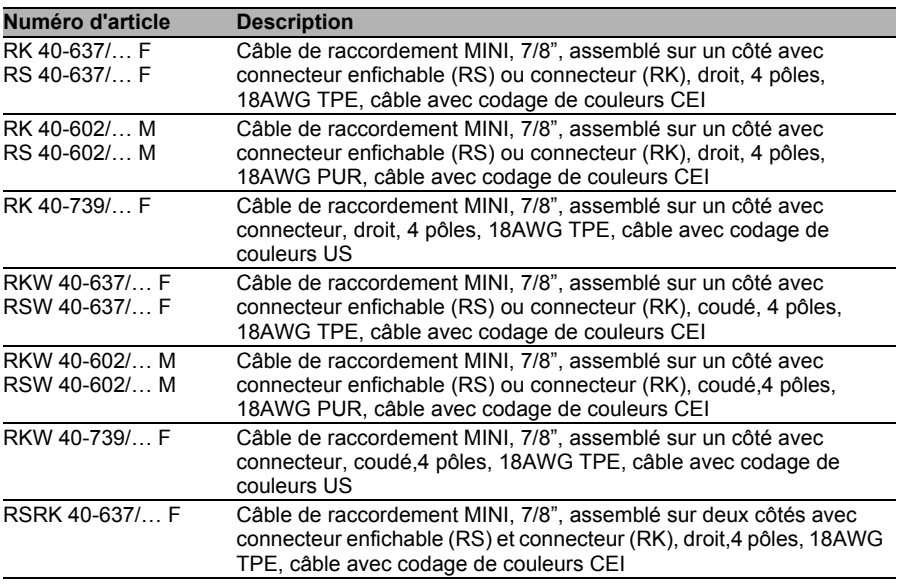

*Tableau 38 : Câbles de raccordement pour l'alimentation en tension*

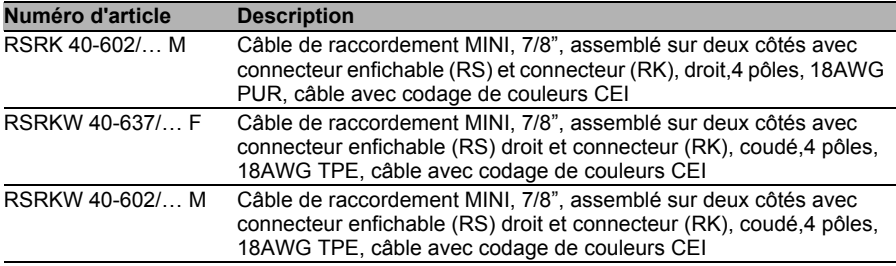

*Tableau 38 : Câbles de raccordement pour l'alimentation en tension*

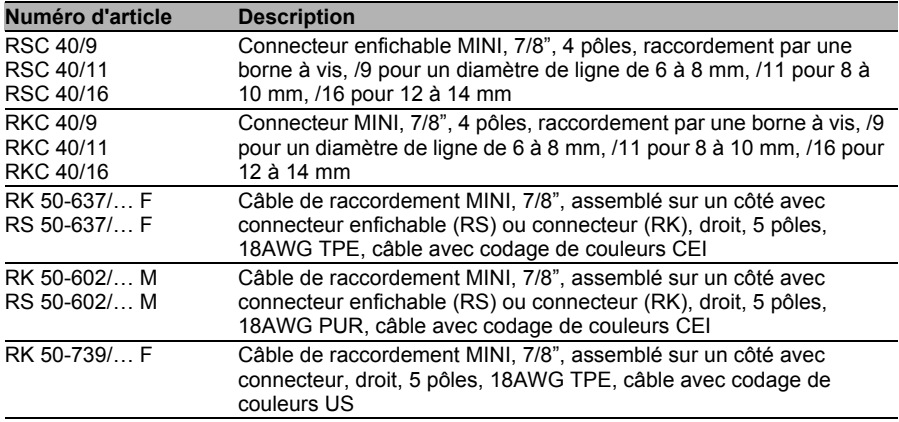

*Tableau 39 : Connecteurs assemblables pour l'alimentation en tension*

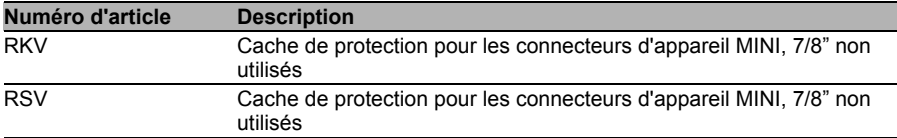

*Tableau 40 : Autres accessoires*